# How to… Create A Daily Report

#### Roles that have rights to Create IDRs:

- Project Engineer
- Temporary Project Engineer
- Assistant Project Engineer
- **Inspectors**
- A&E Project Staff

#### Roles that have rights to Create CDR:

- Construction Contractor Basic
- Construction Contractor Lead
- Construction Contractor Manager

#### Roles with Right to Review and Approve Daily Reports:

- COE
- Project Engineer
- Temporary Project Engineer
- A&E Project Engineer

Users who create their own IDRs/CDRs can only edit/delete their own IDRs/CDRs. Users cannot edit/delete IDRs/CDRs developed by others.

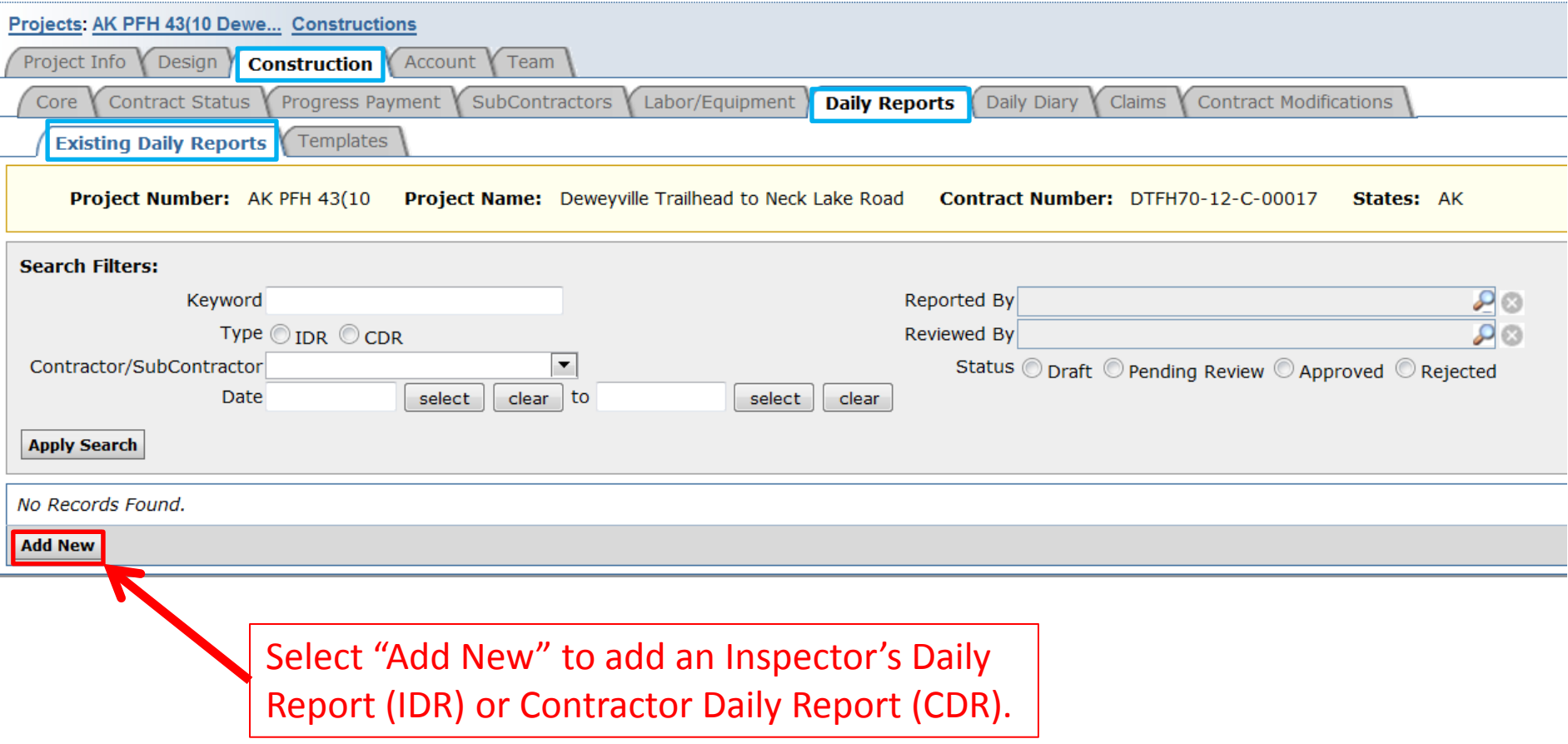

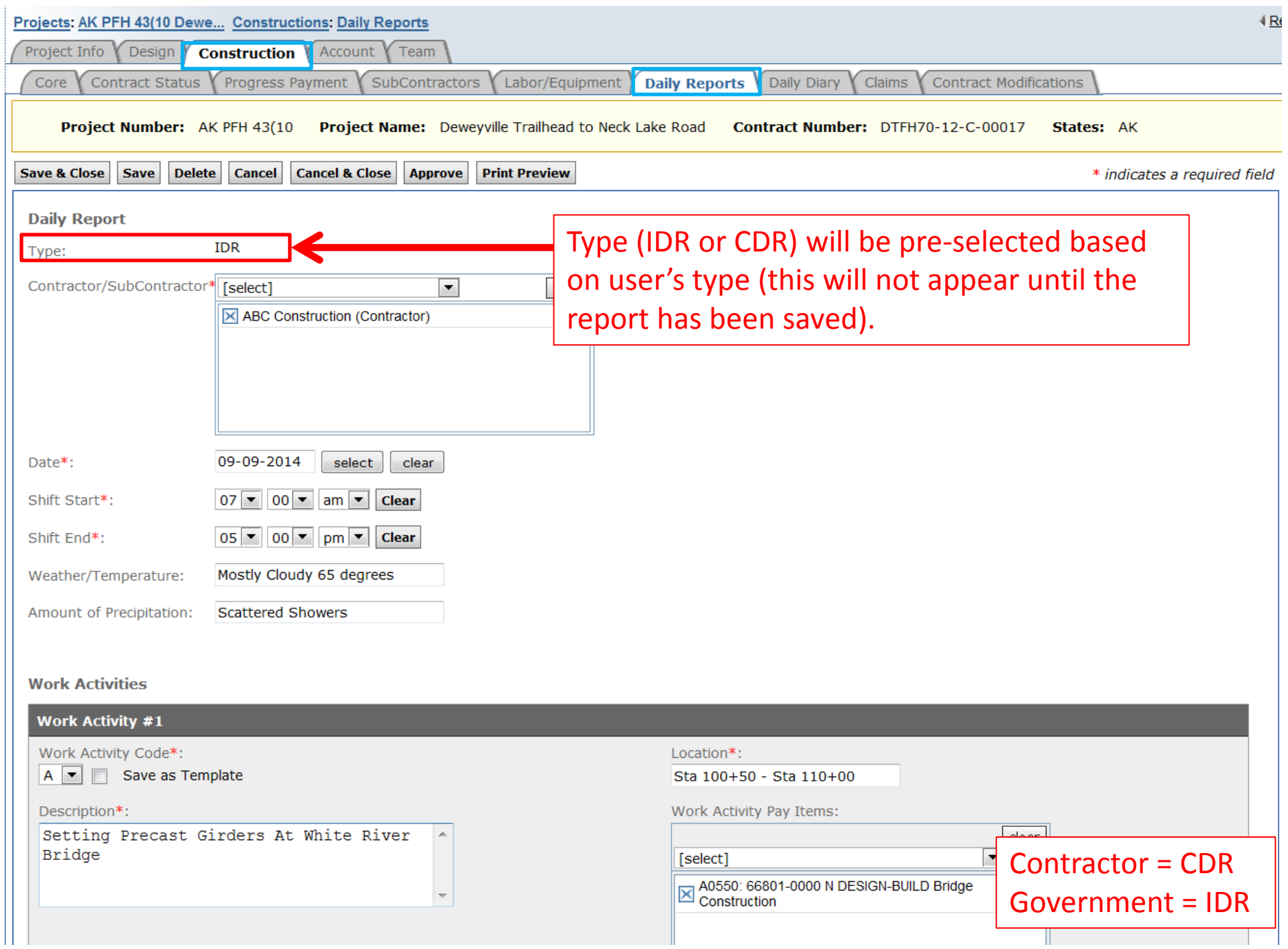

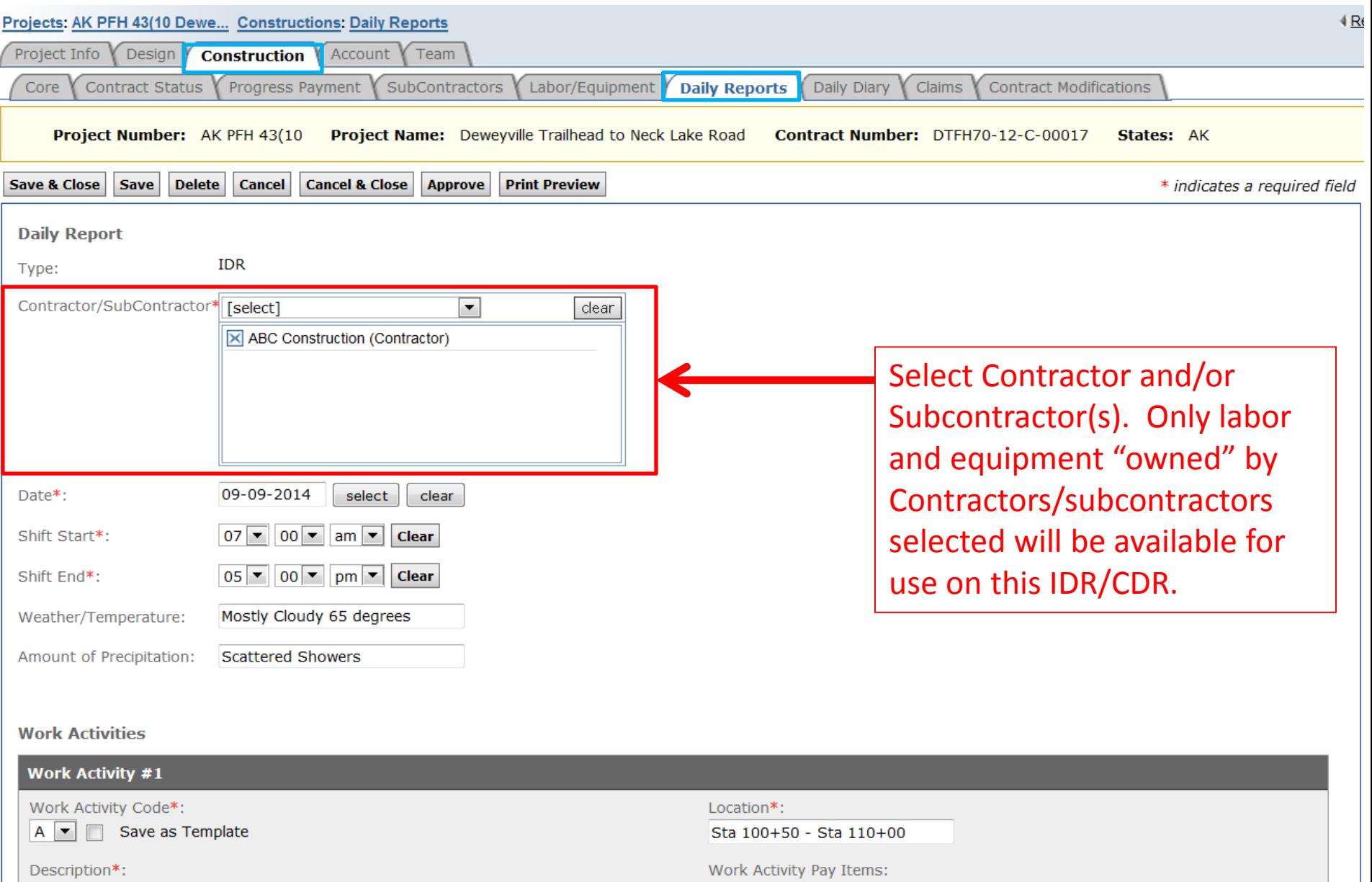

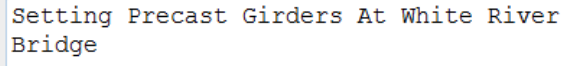

 $\blacktriangle$ 

 $\overline{\nabla}$ 

work activity Pay Items:

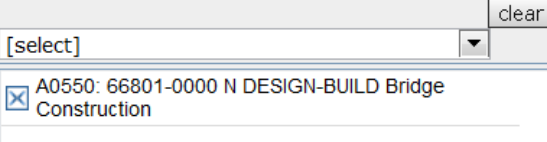

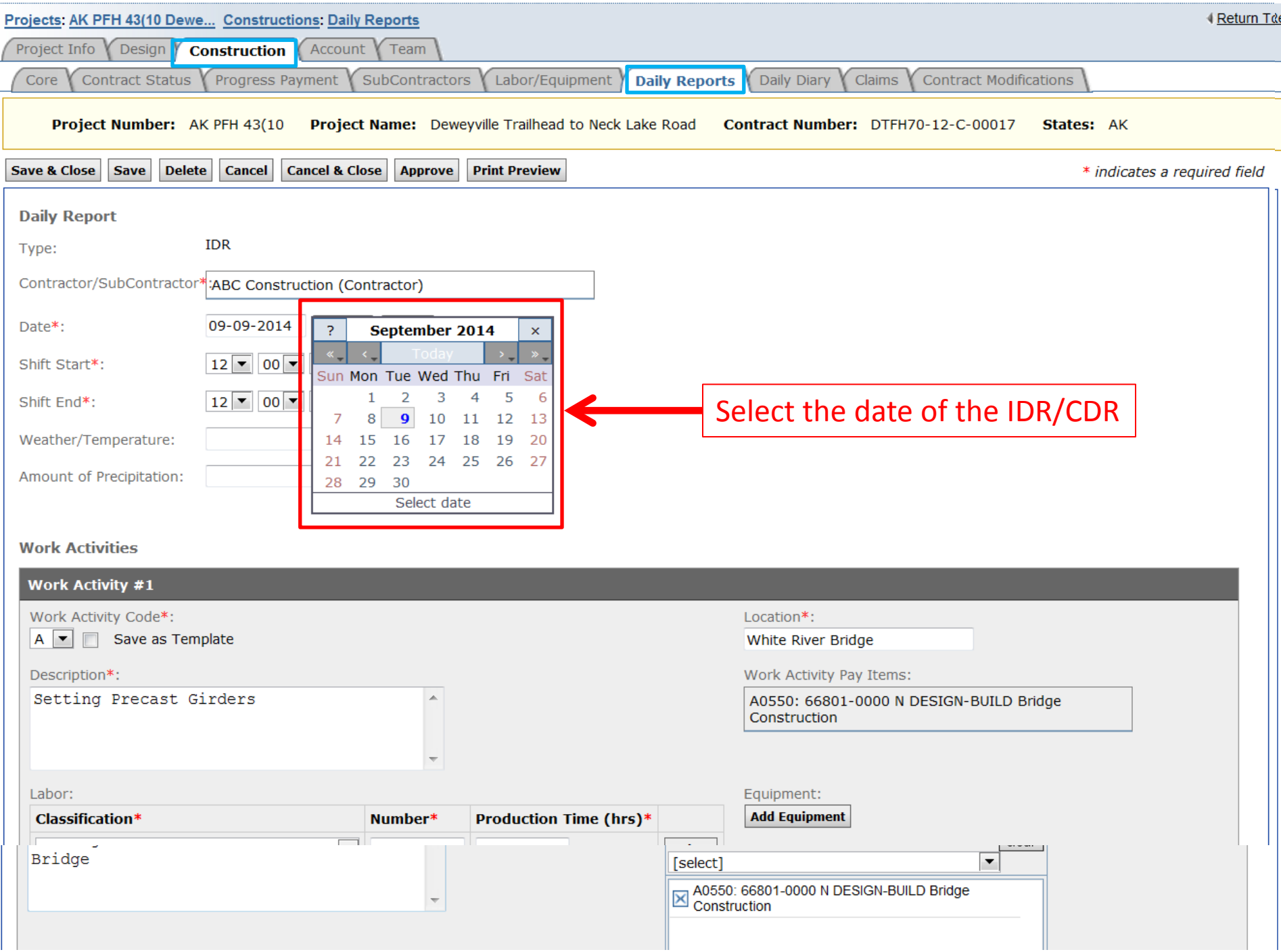

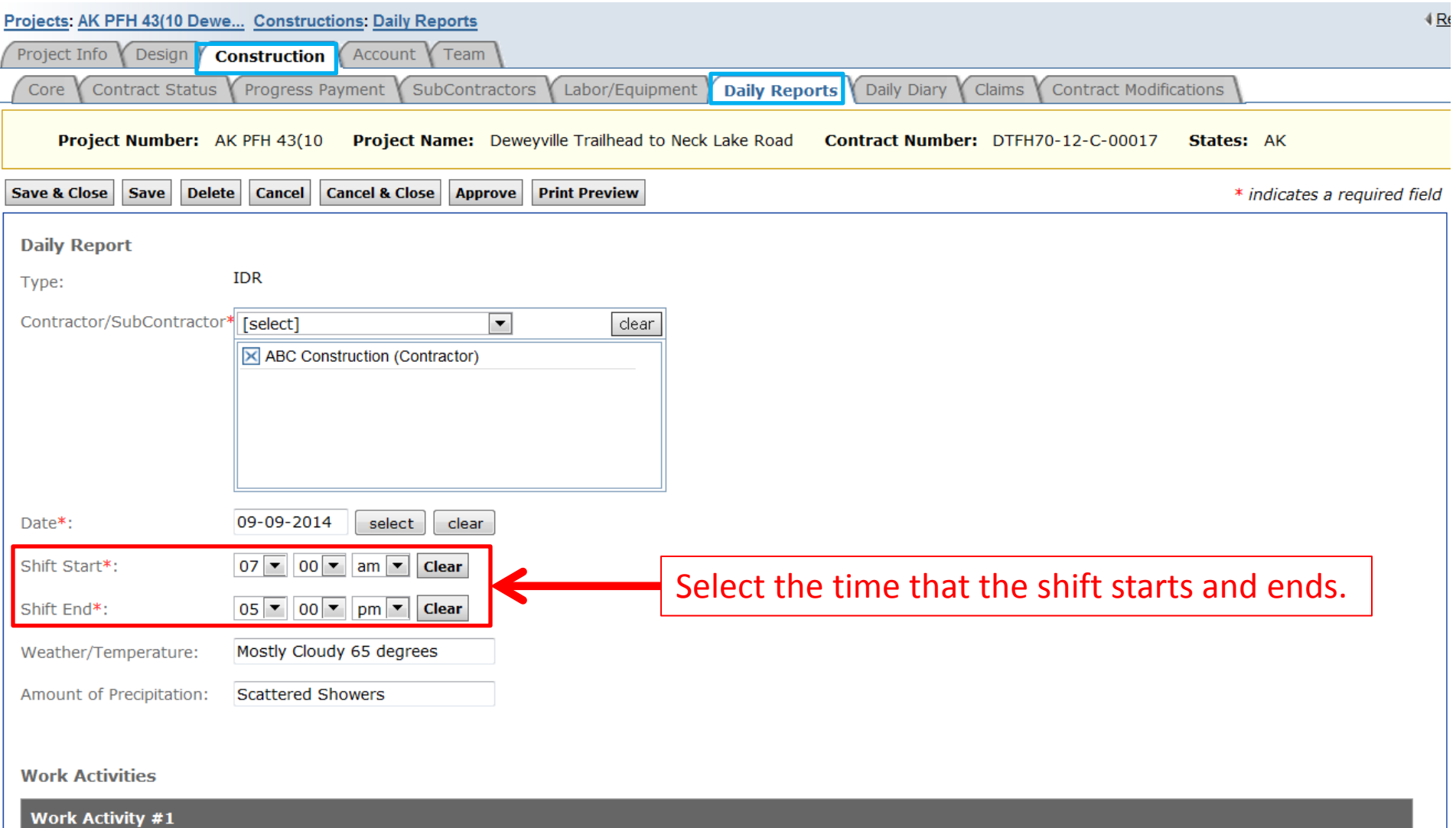

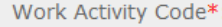

A | Gave as Template

Description\*:

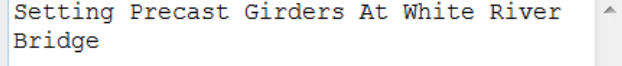

Location\*:

Sta 100+50 - Sta 110+00

Work Activity Pay Items:

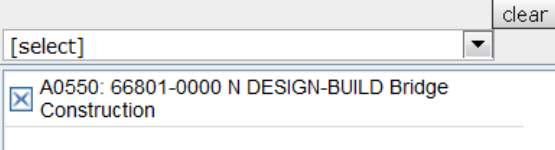

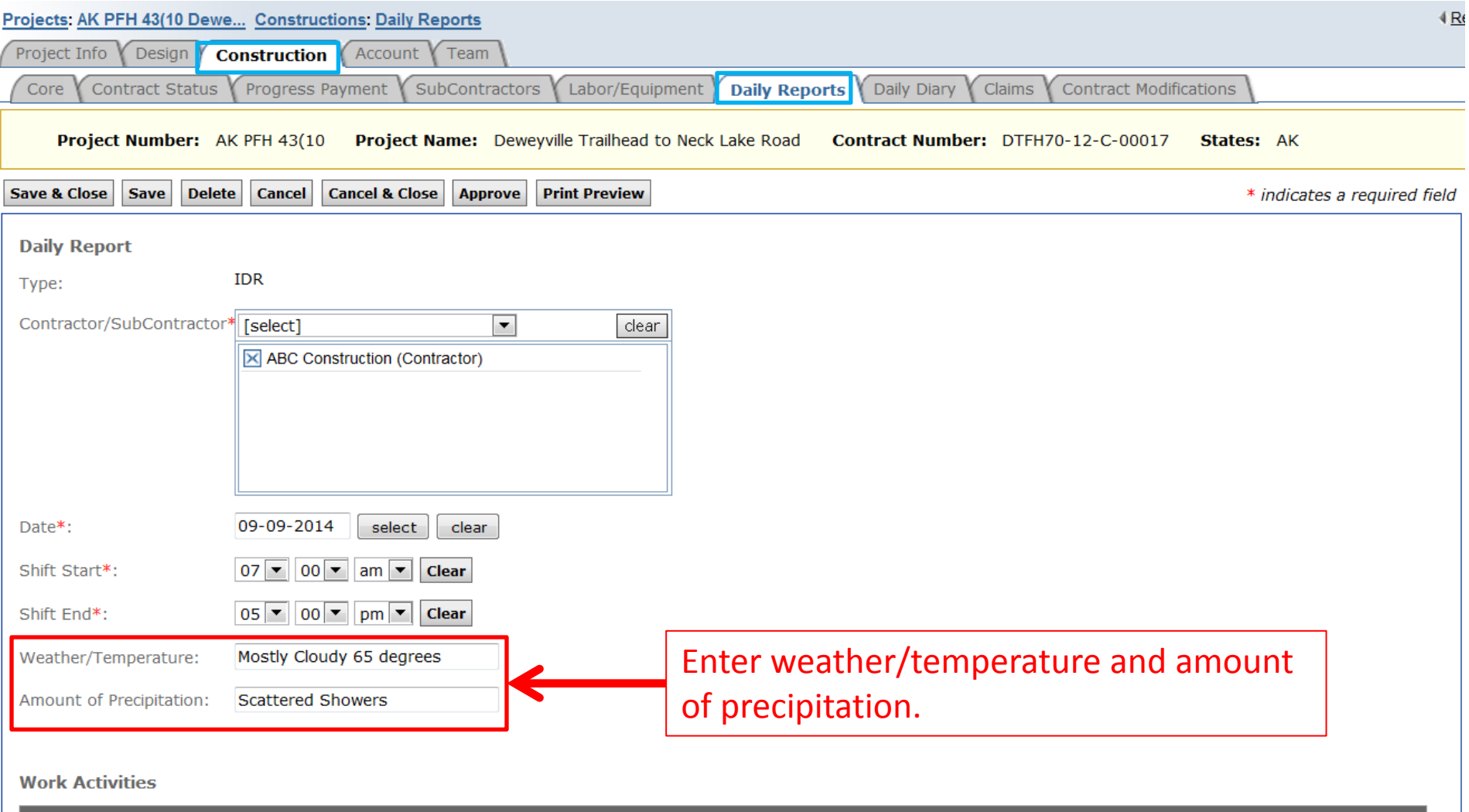

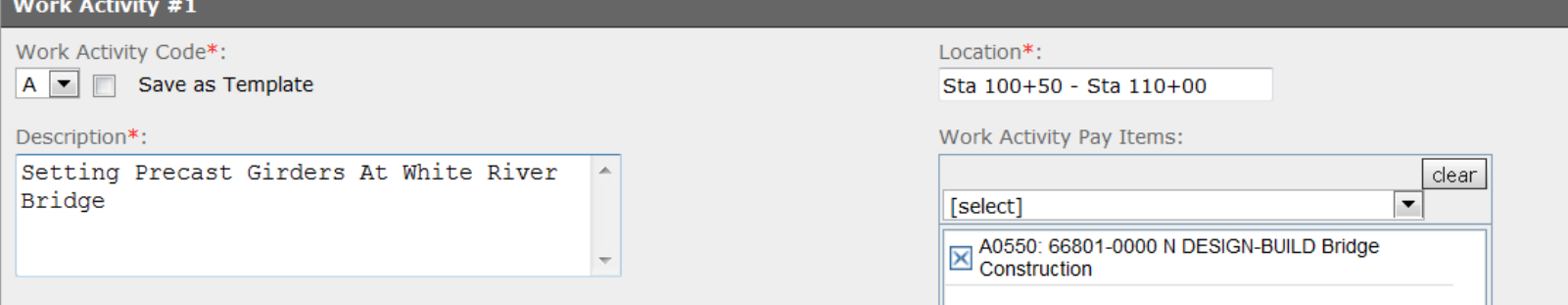

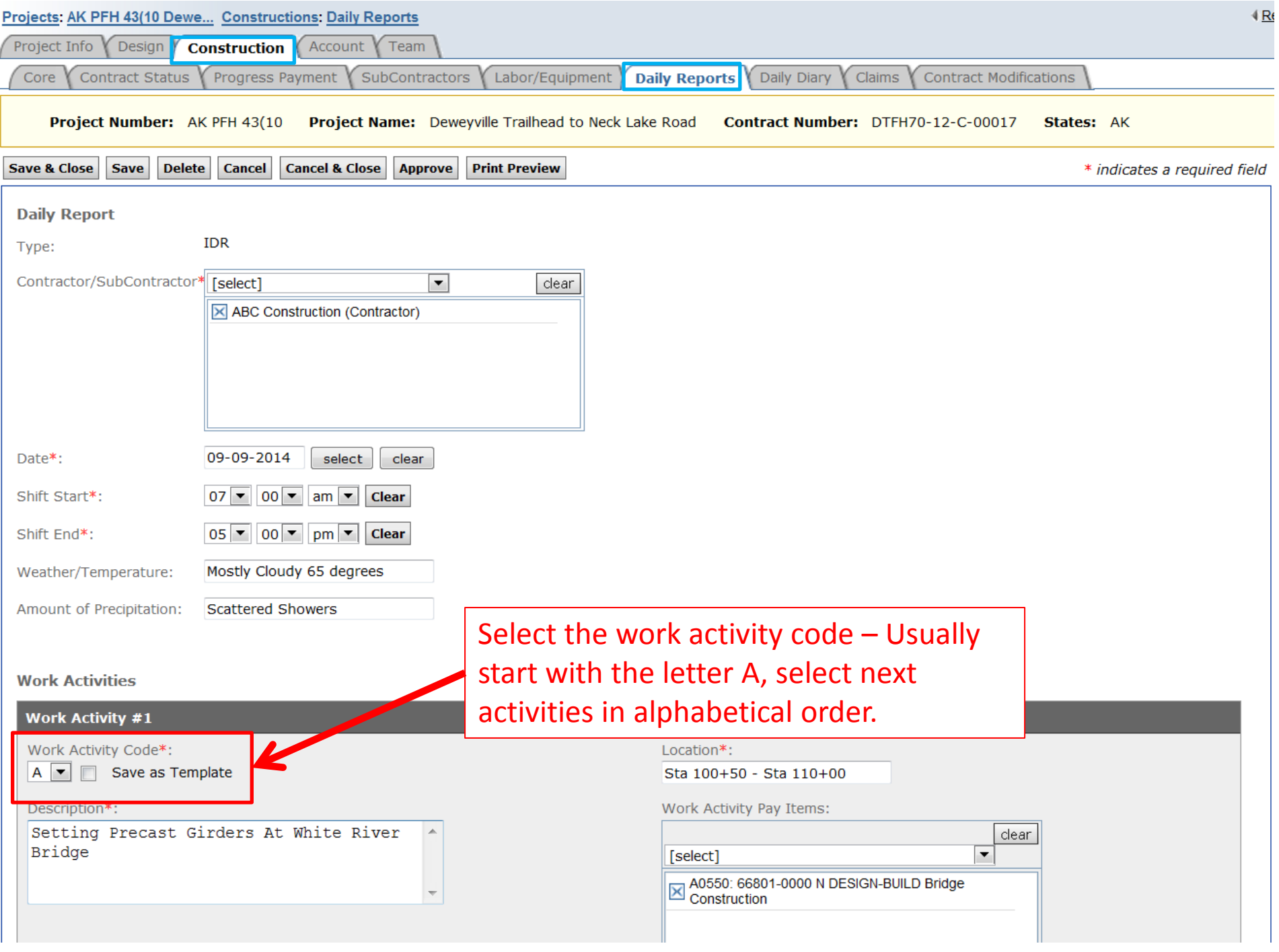

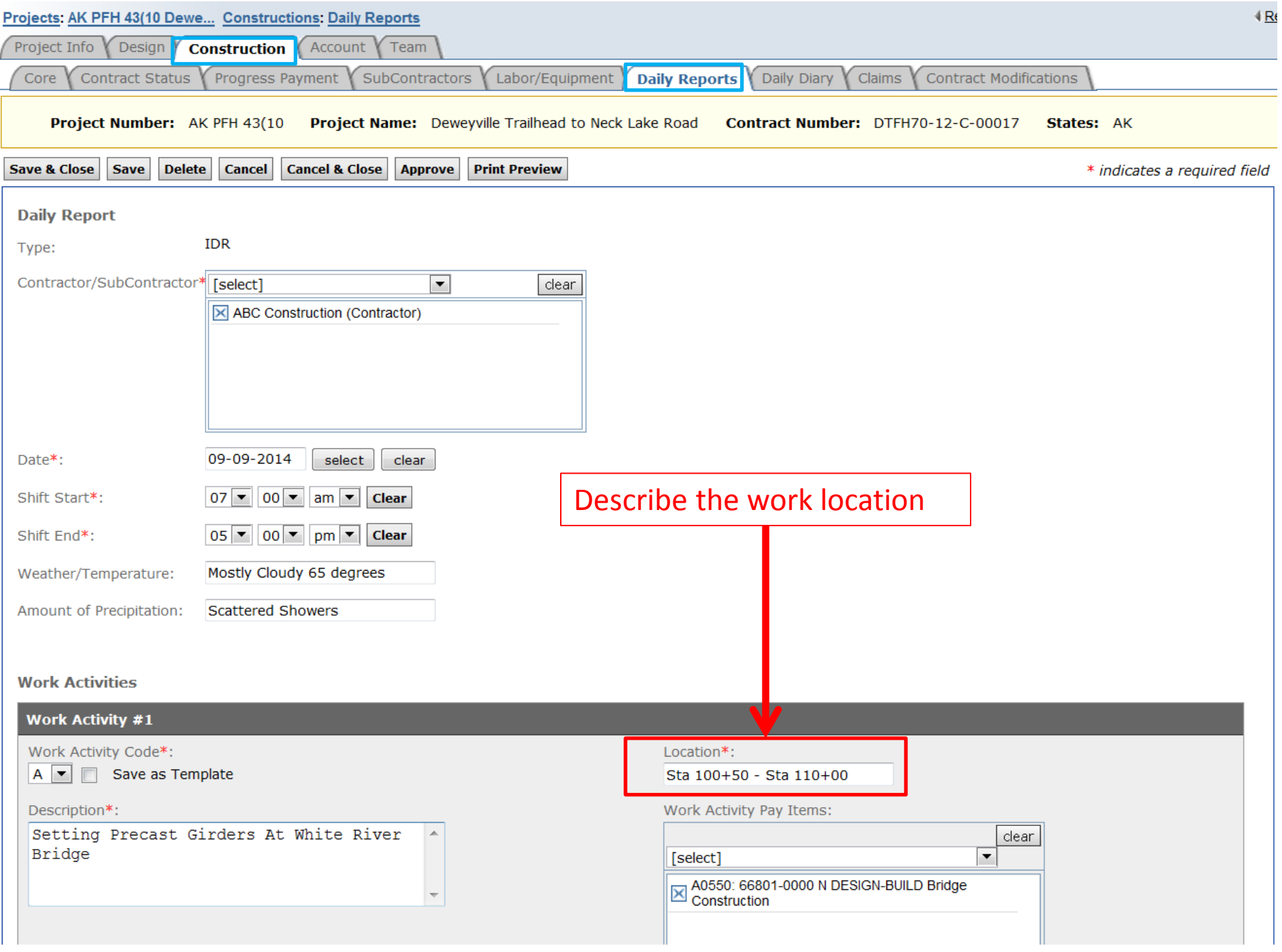

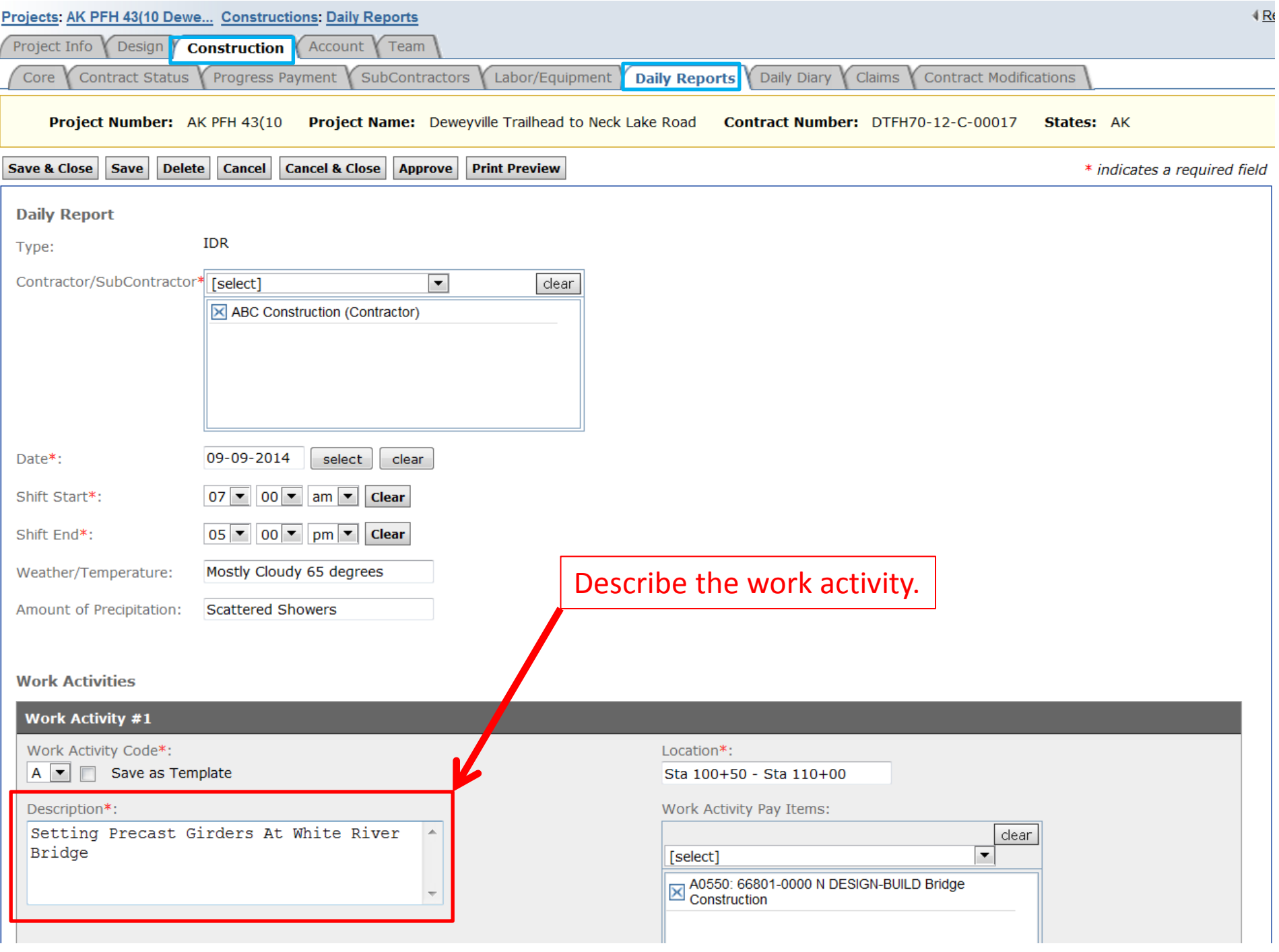

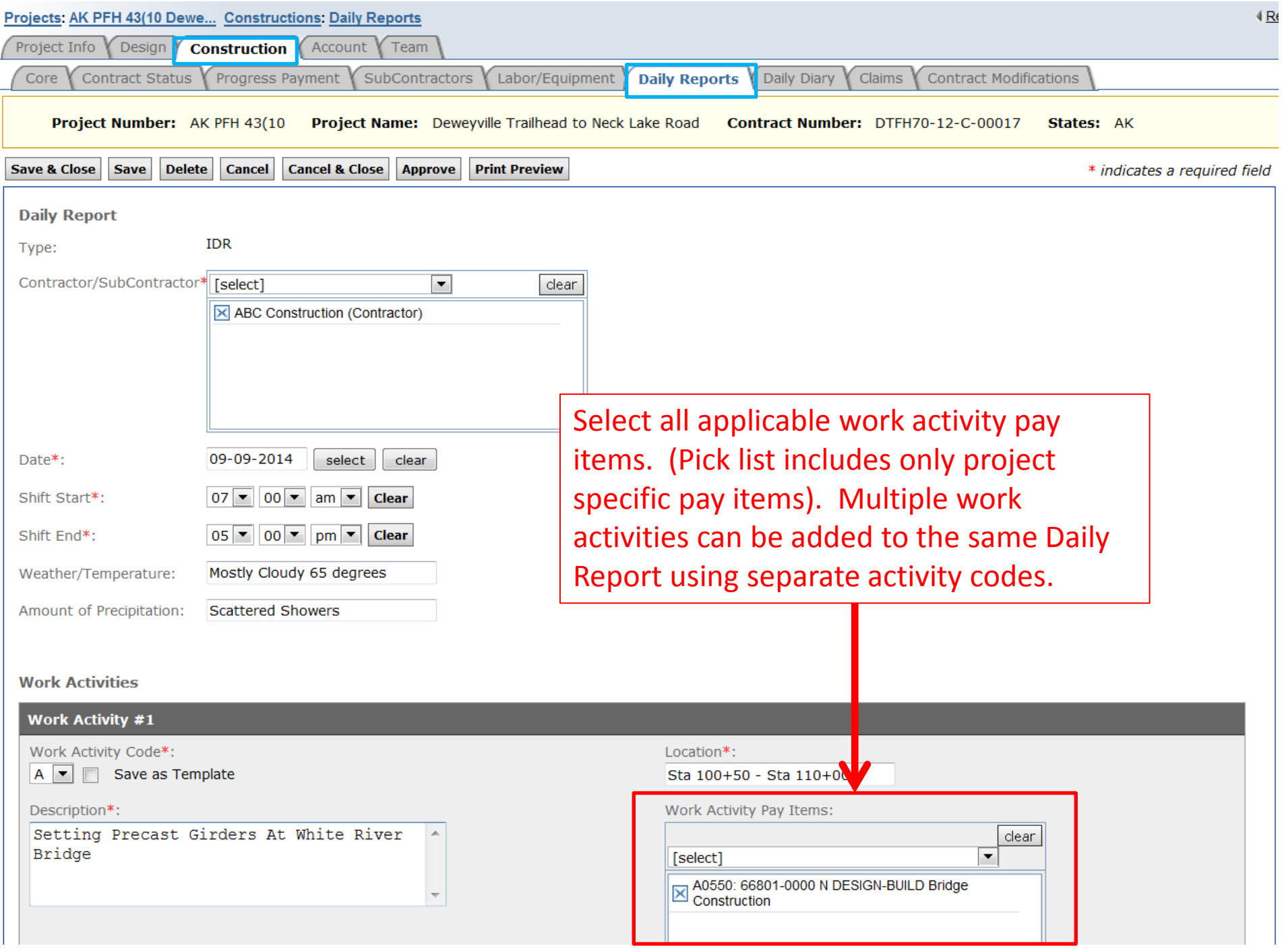

**Work Activities** 

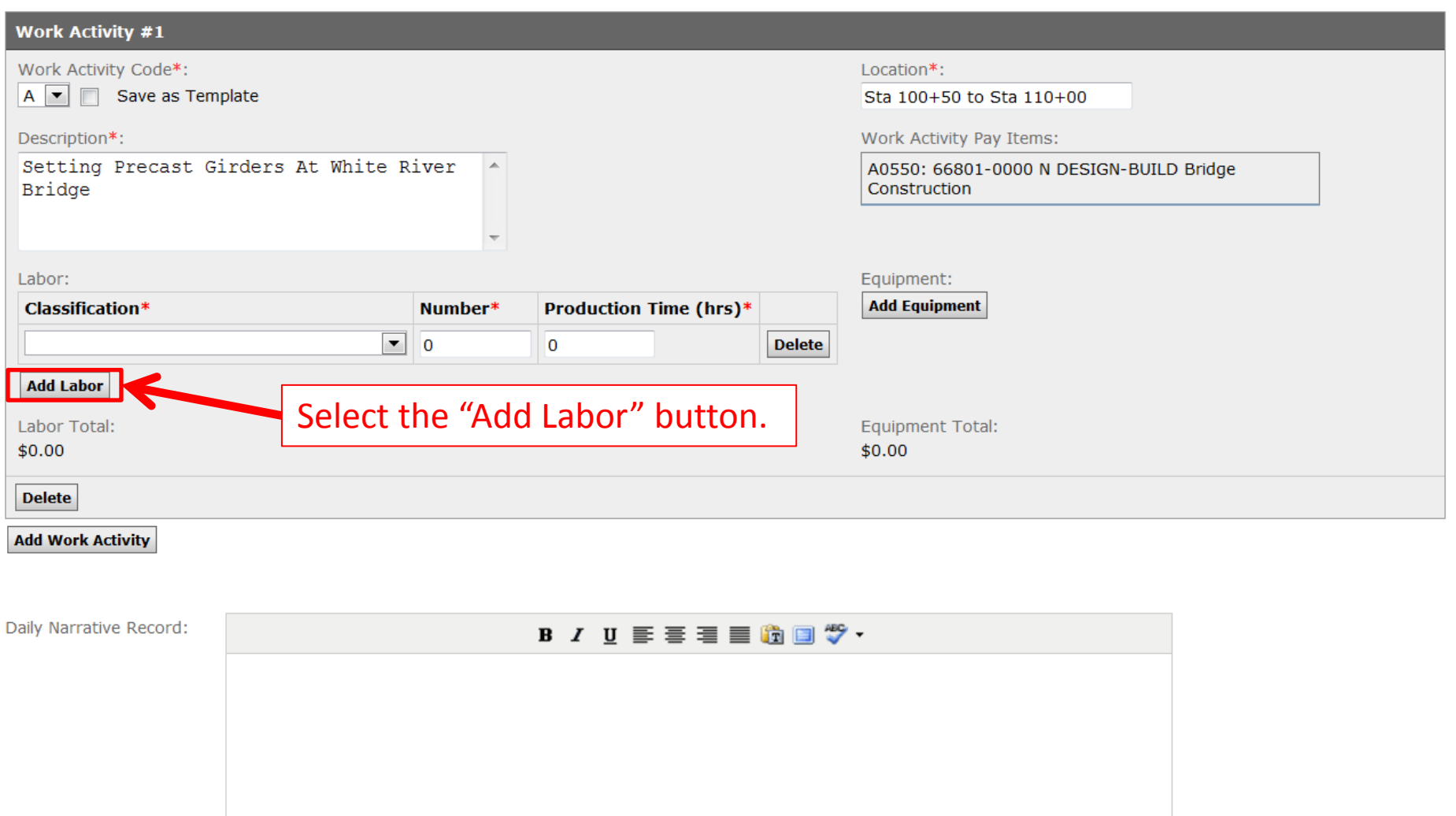

Quality Control Narrative<br>Report:

#### **B / U 手 三 目 面 圖 物 ·**

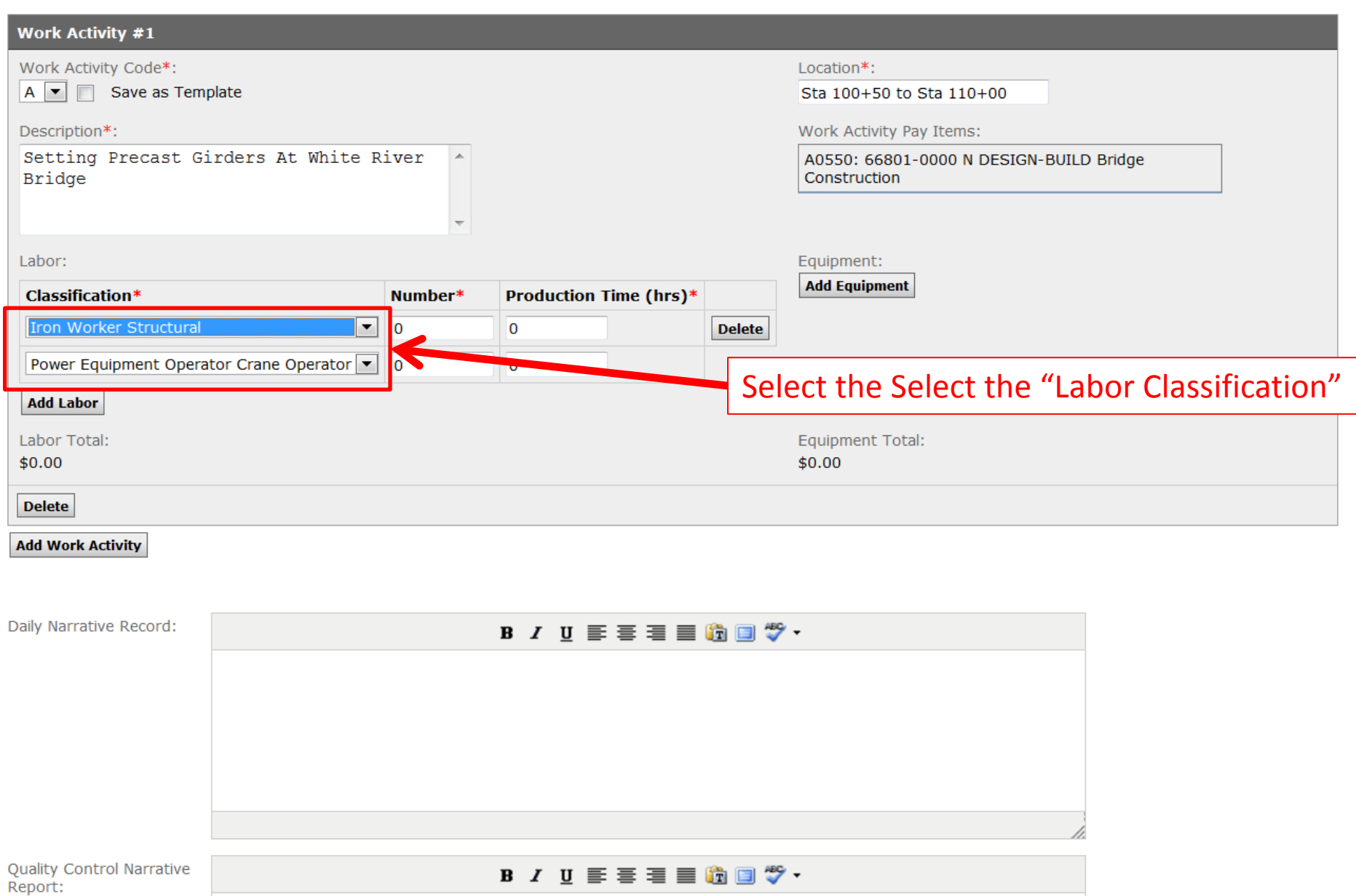

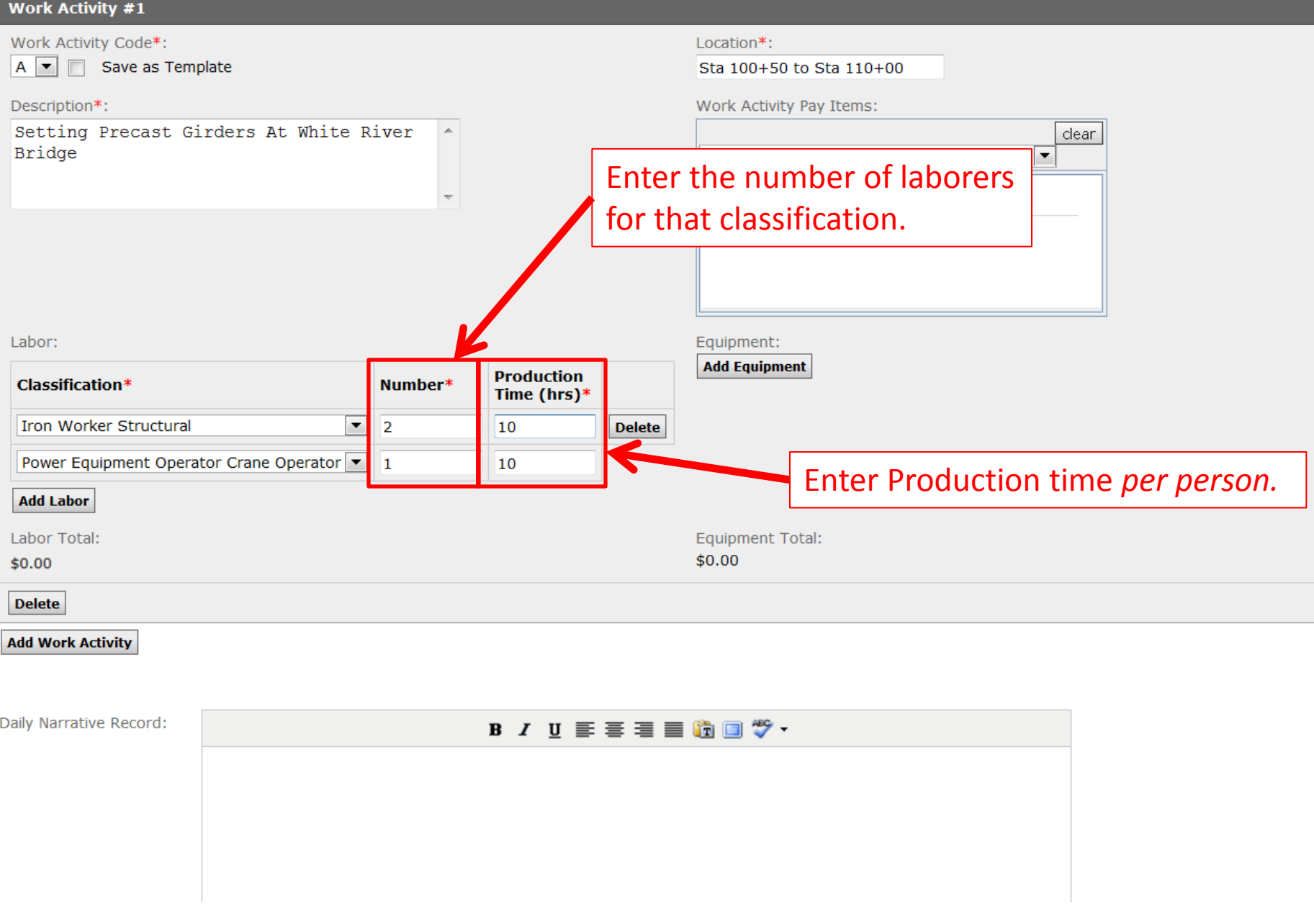

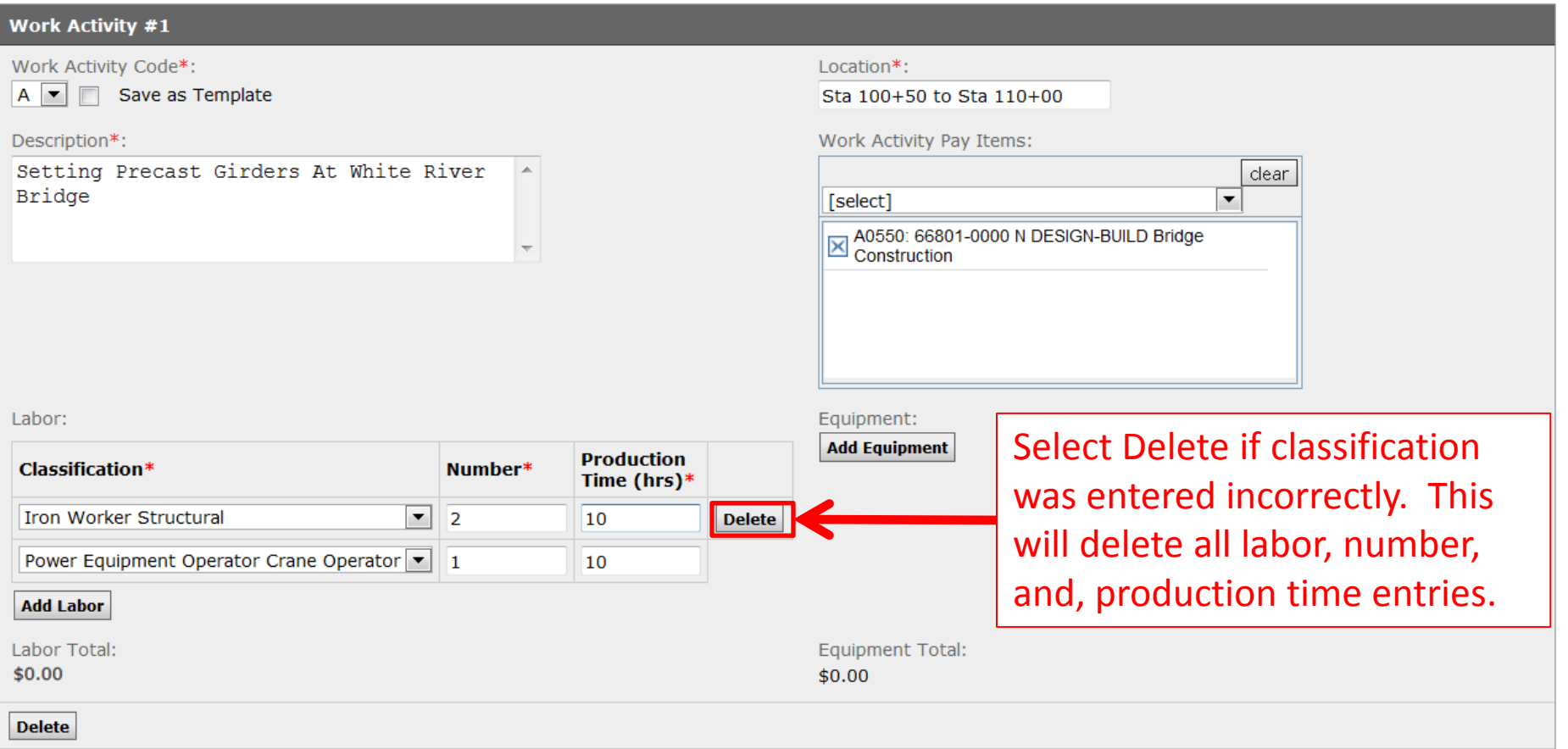

#### **Add Work Activity**

If general labor classification staff work different hours, add labor separately on an individual basis.

The labor and equipment rates are not entered so you will not have a total daily amount.

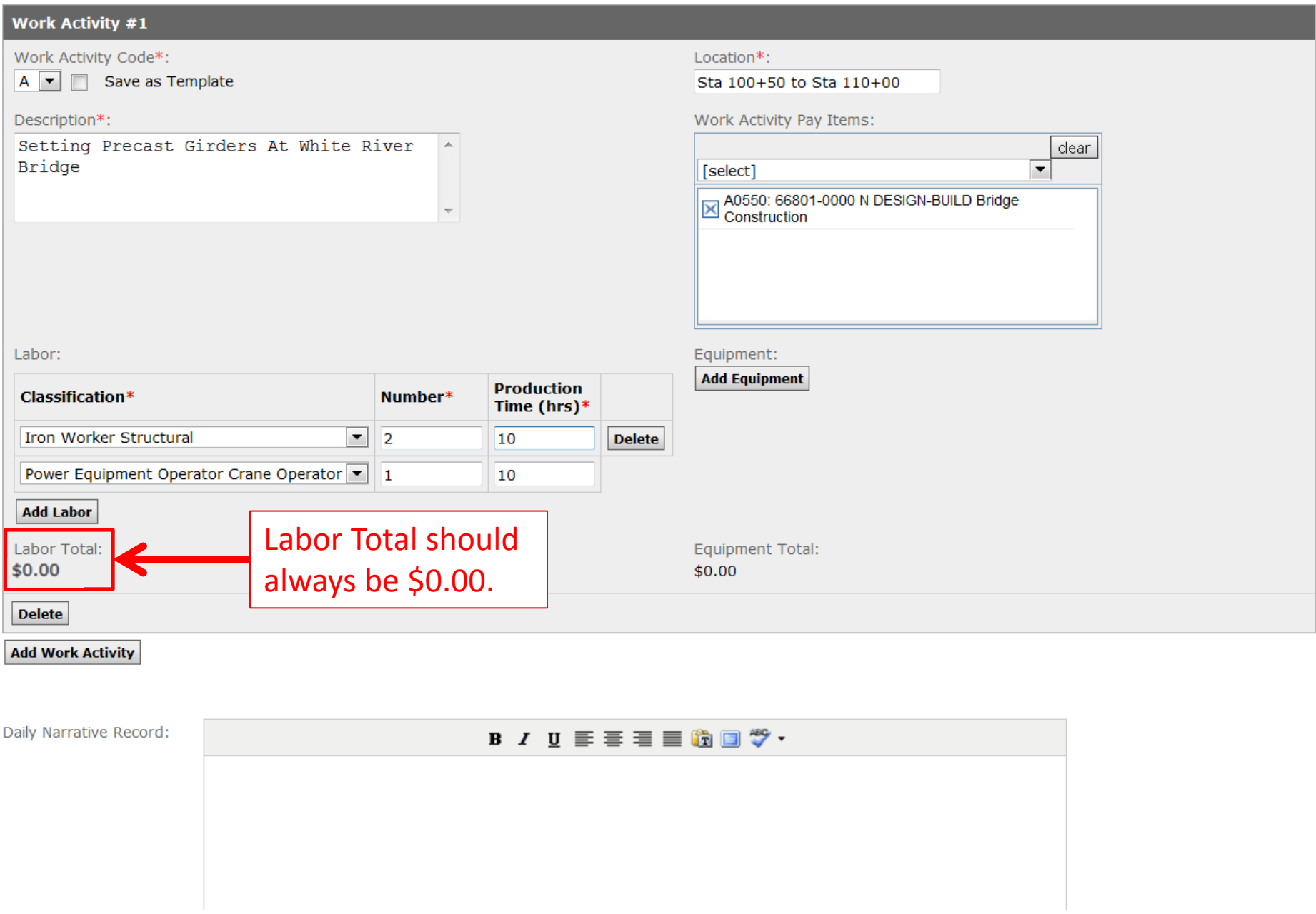

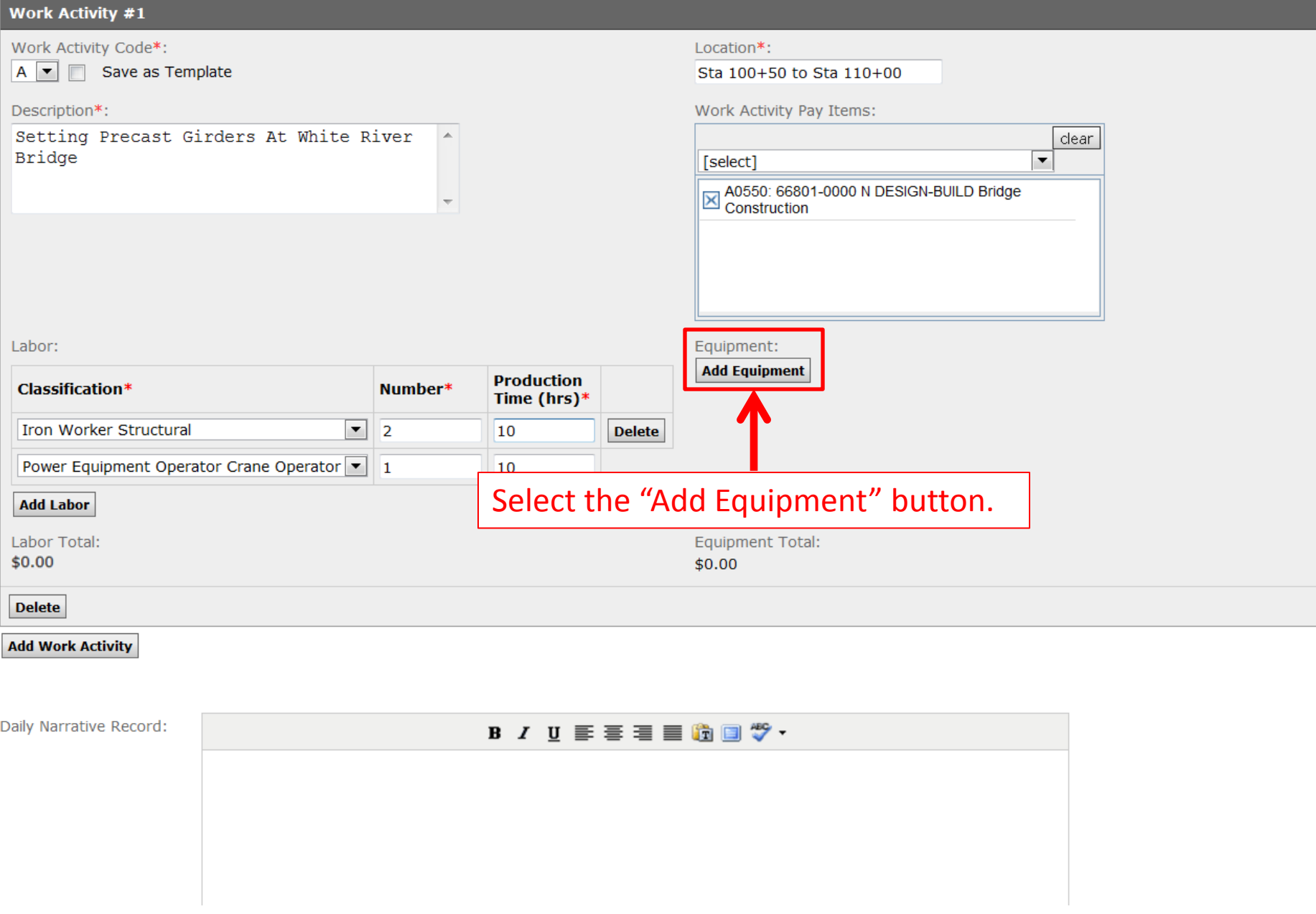

**Work Activities** 

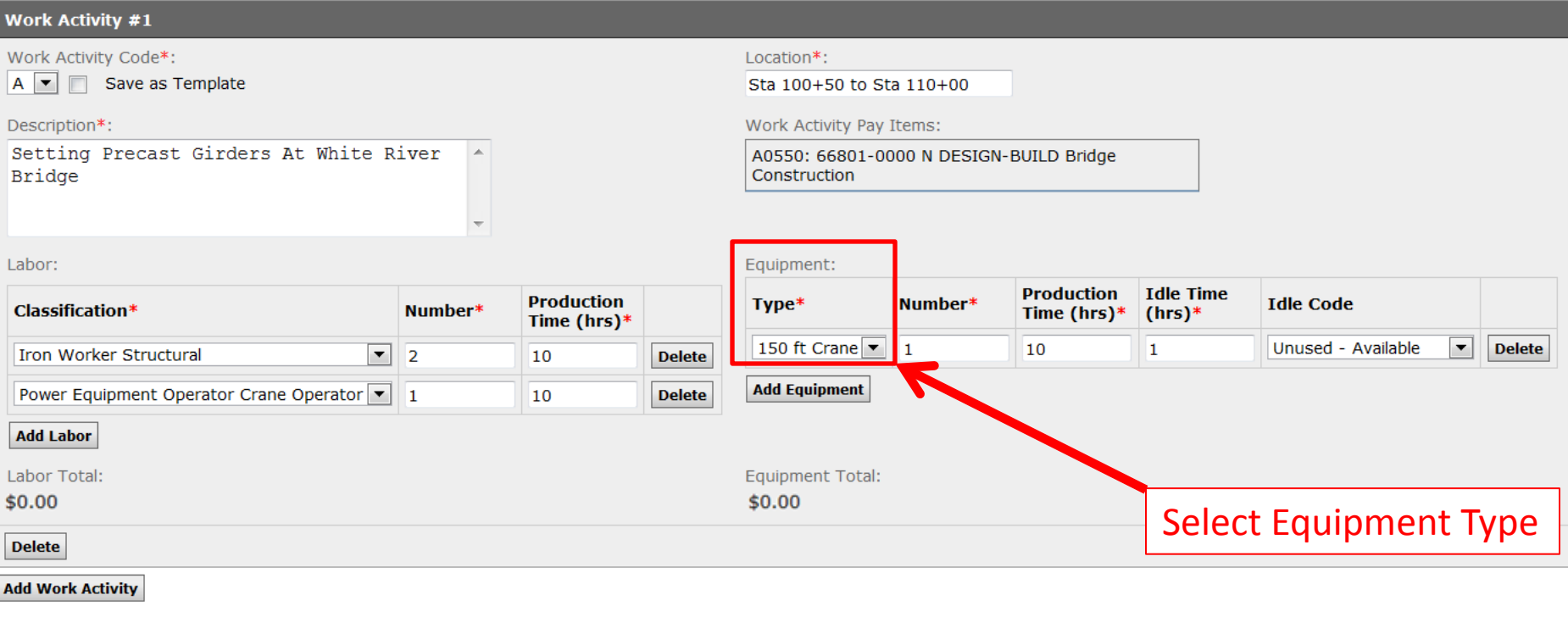

Daily Narrative Record:

#### **B** *I* U E = = = 6 0 7 \*

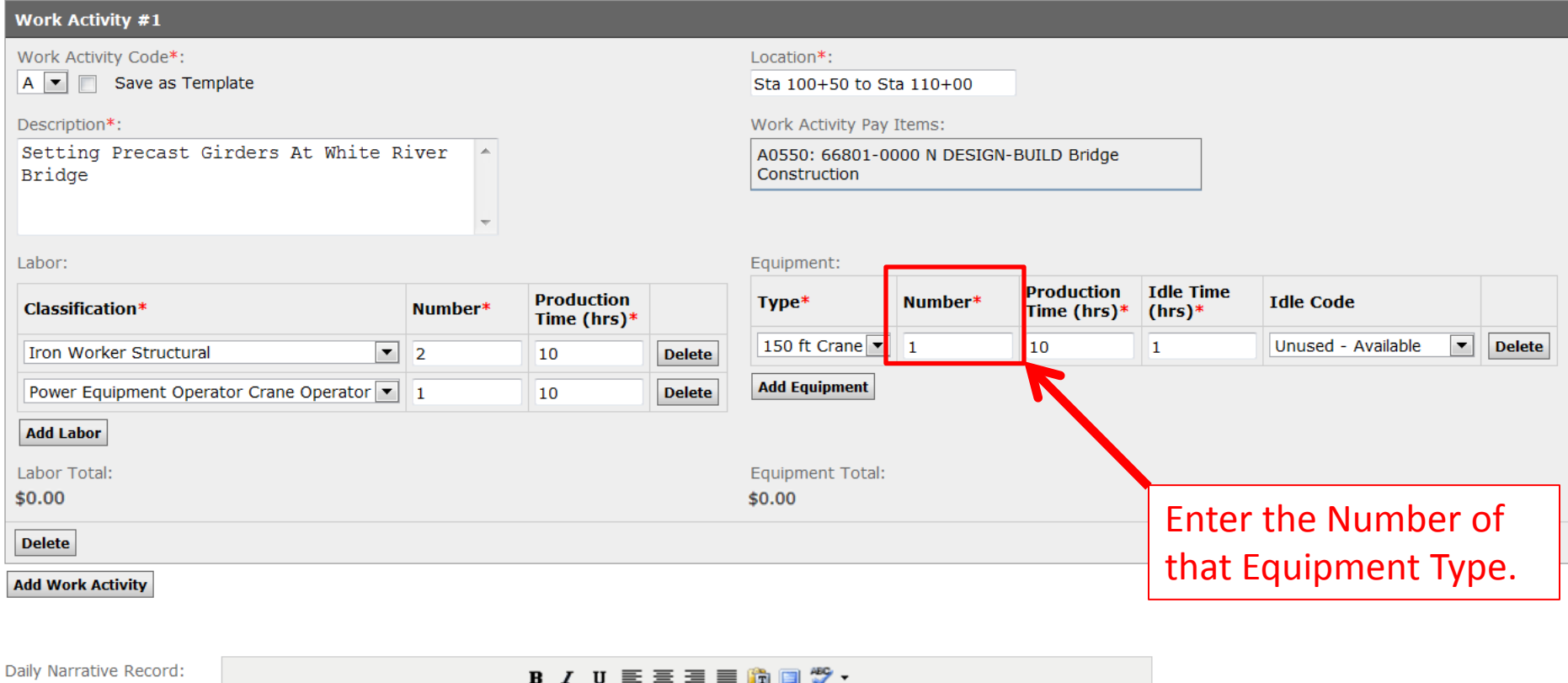

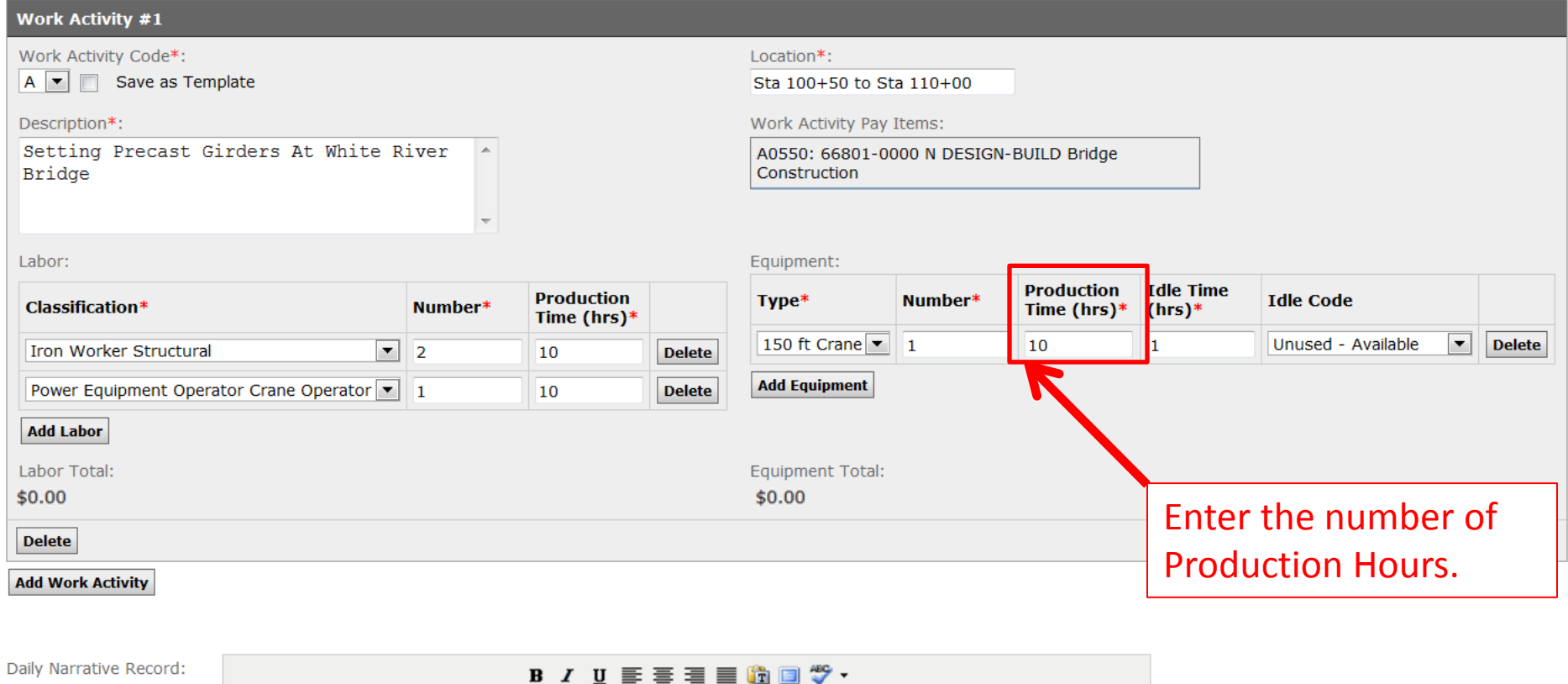

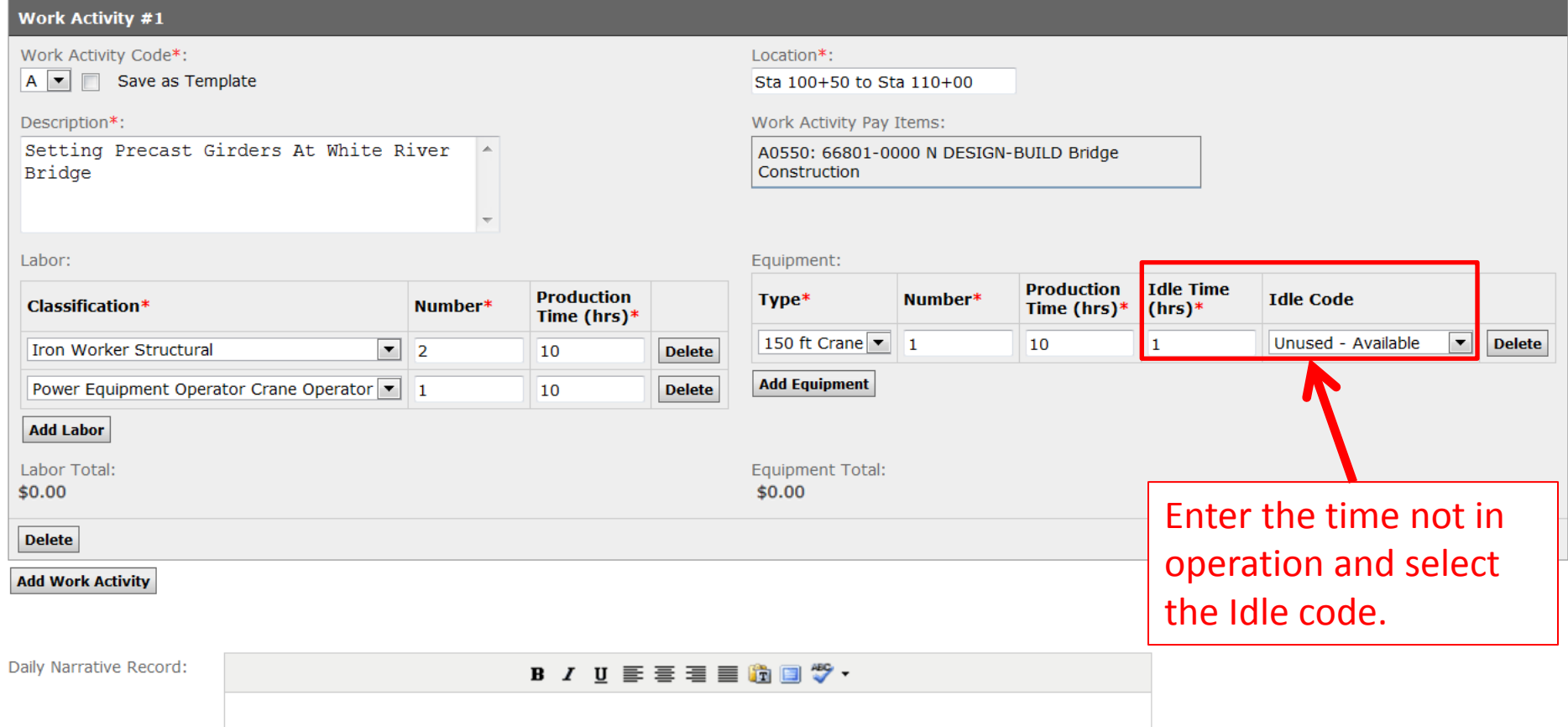

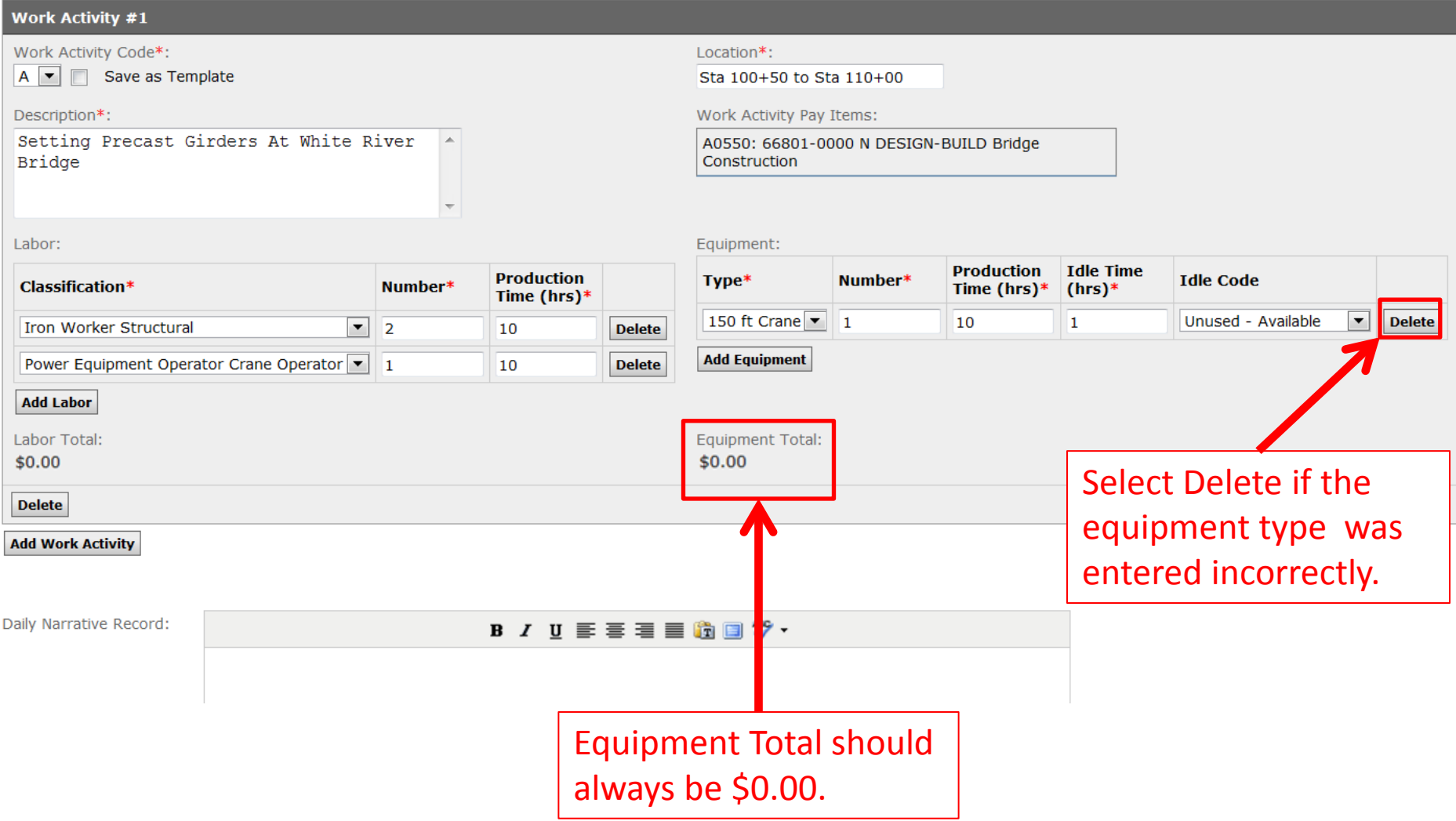

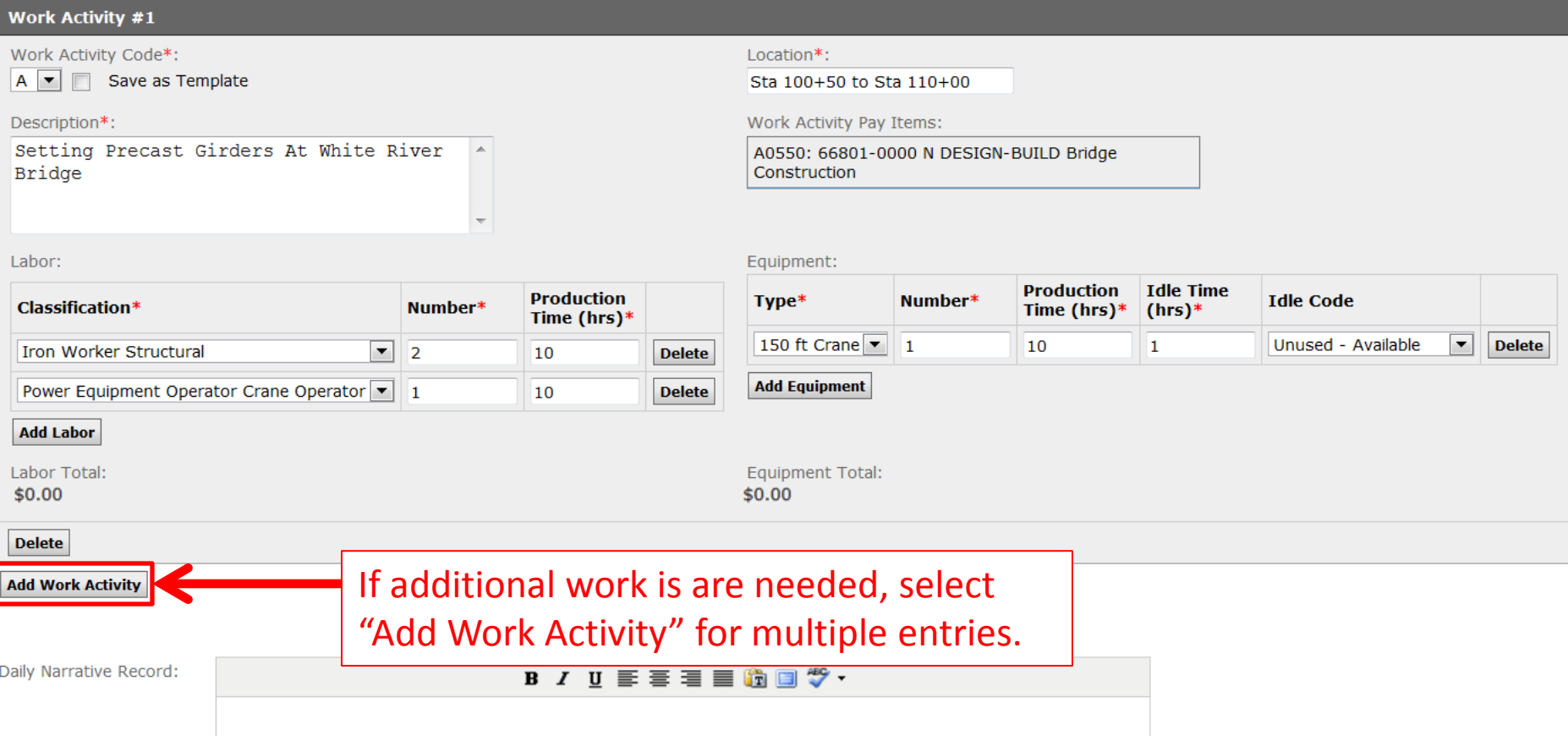

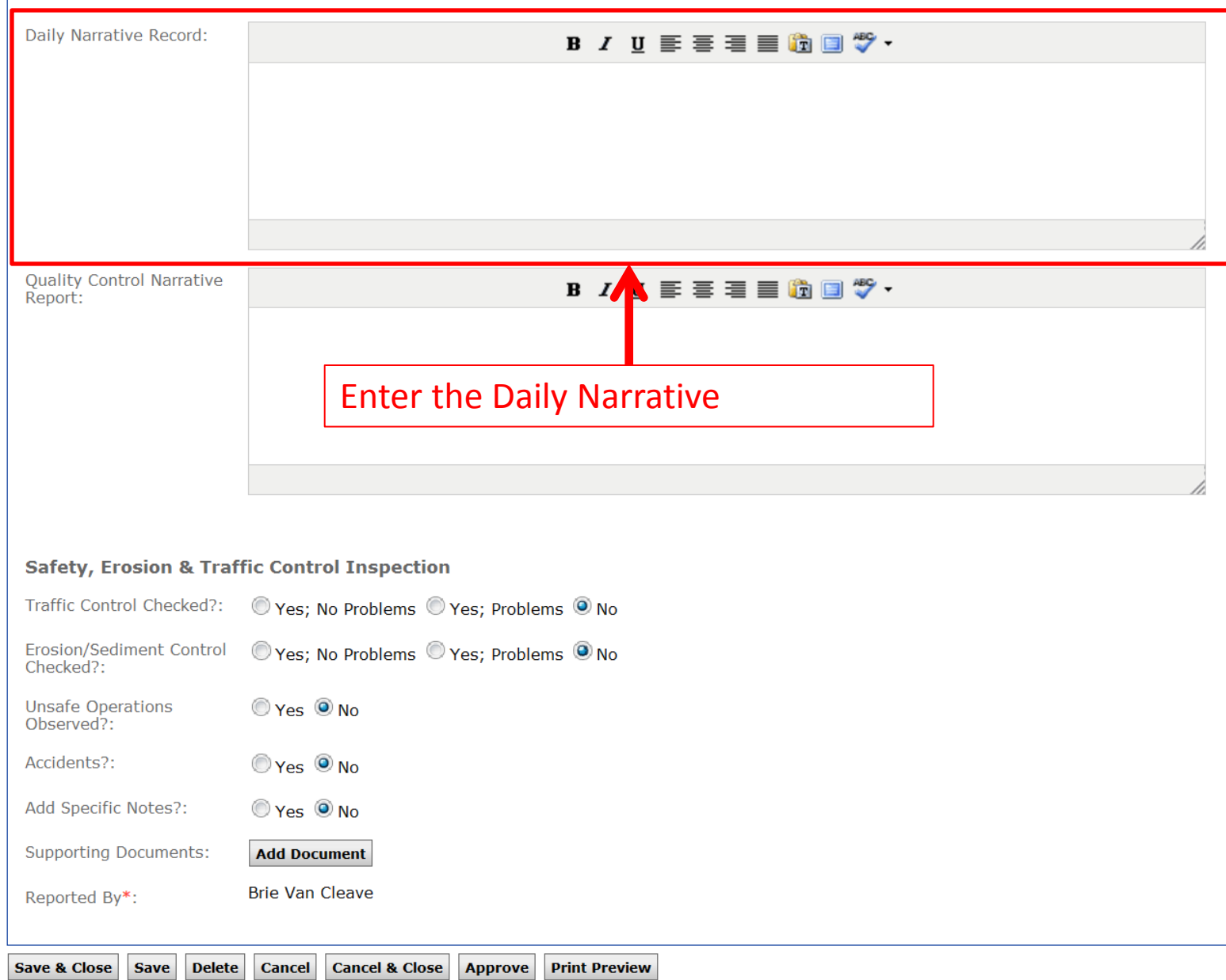

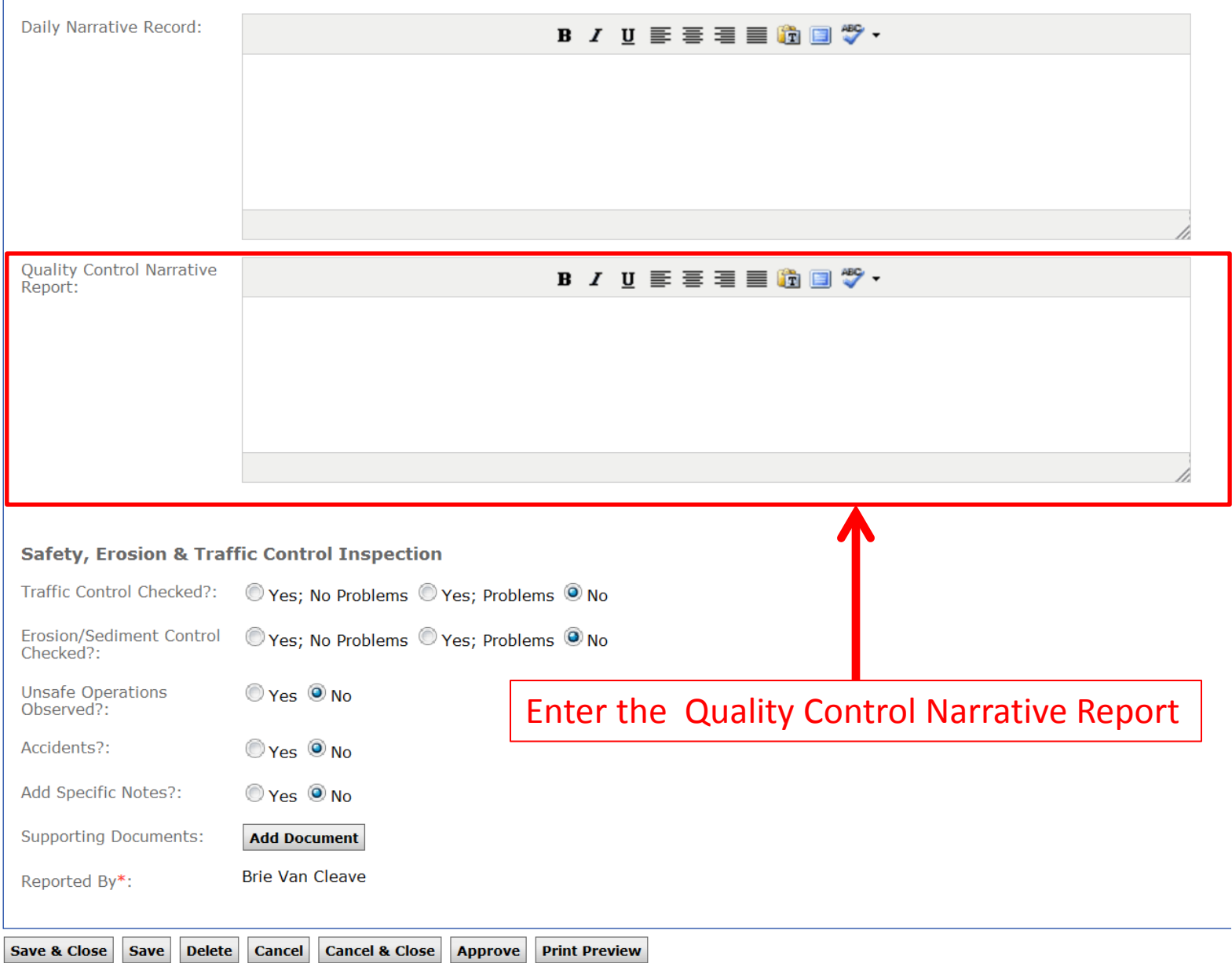

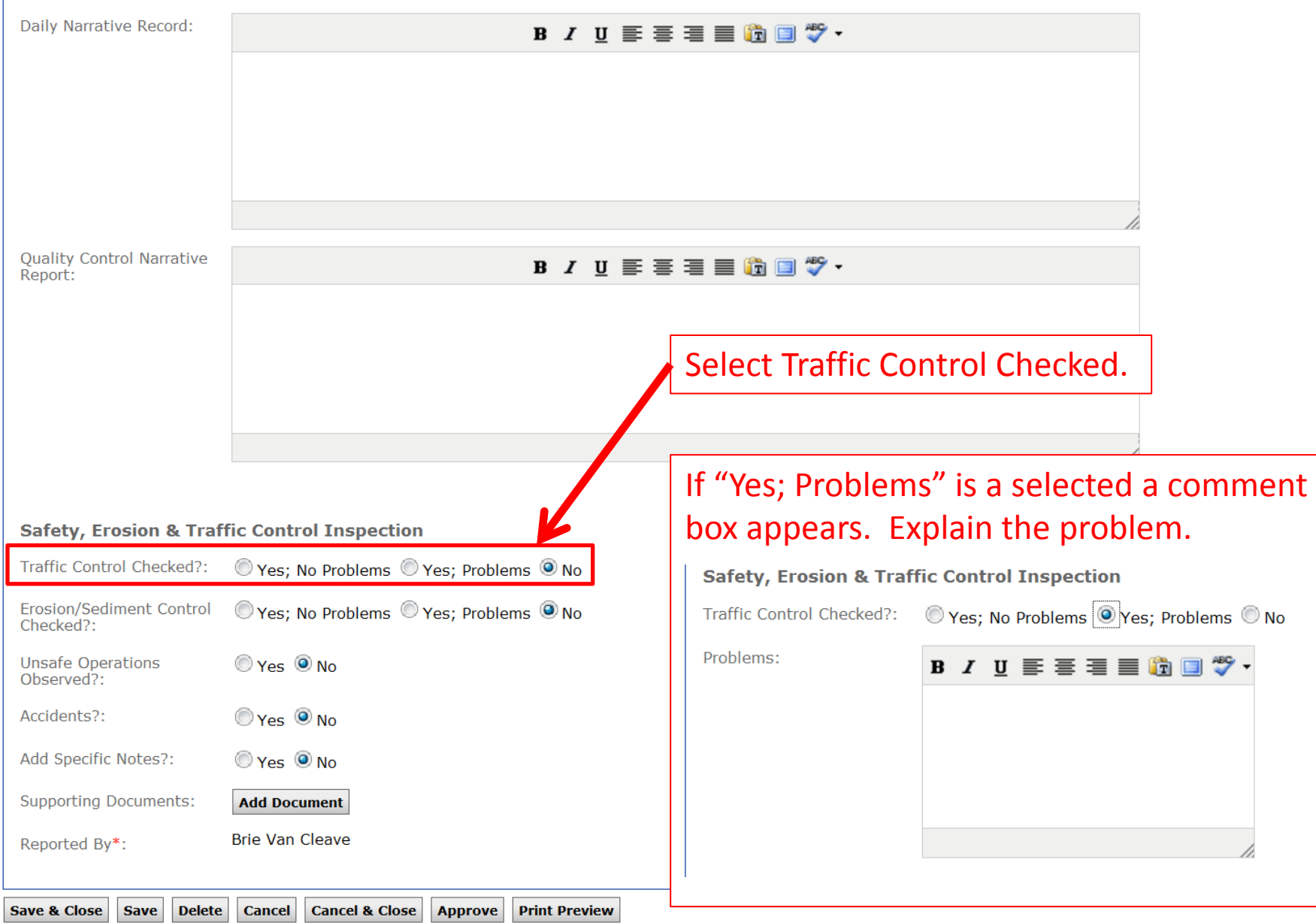

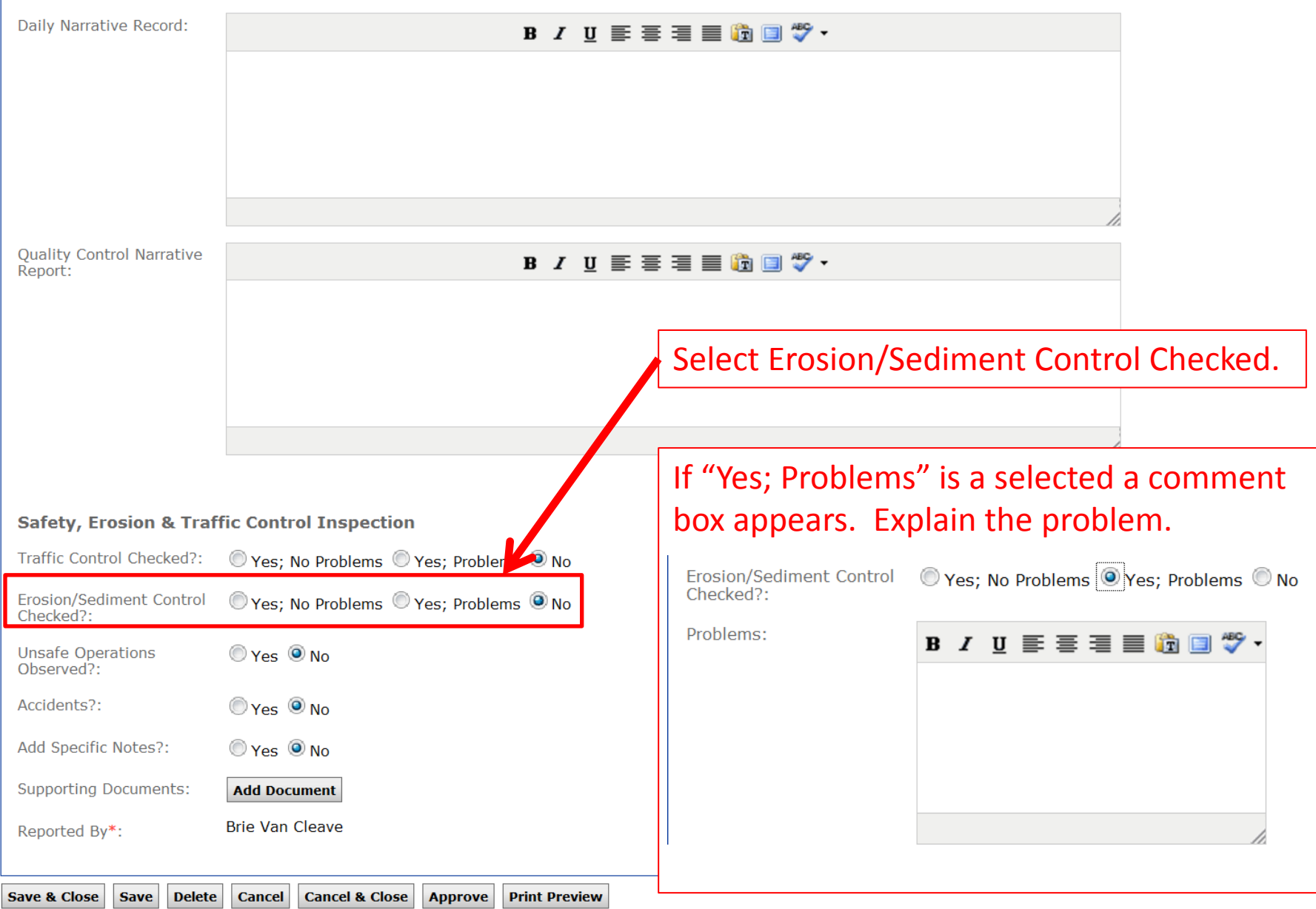

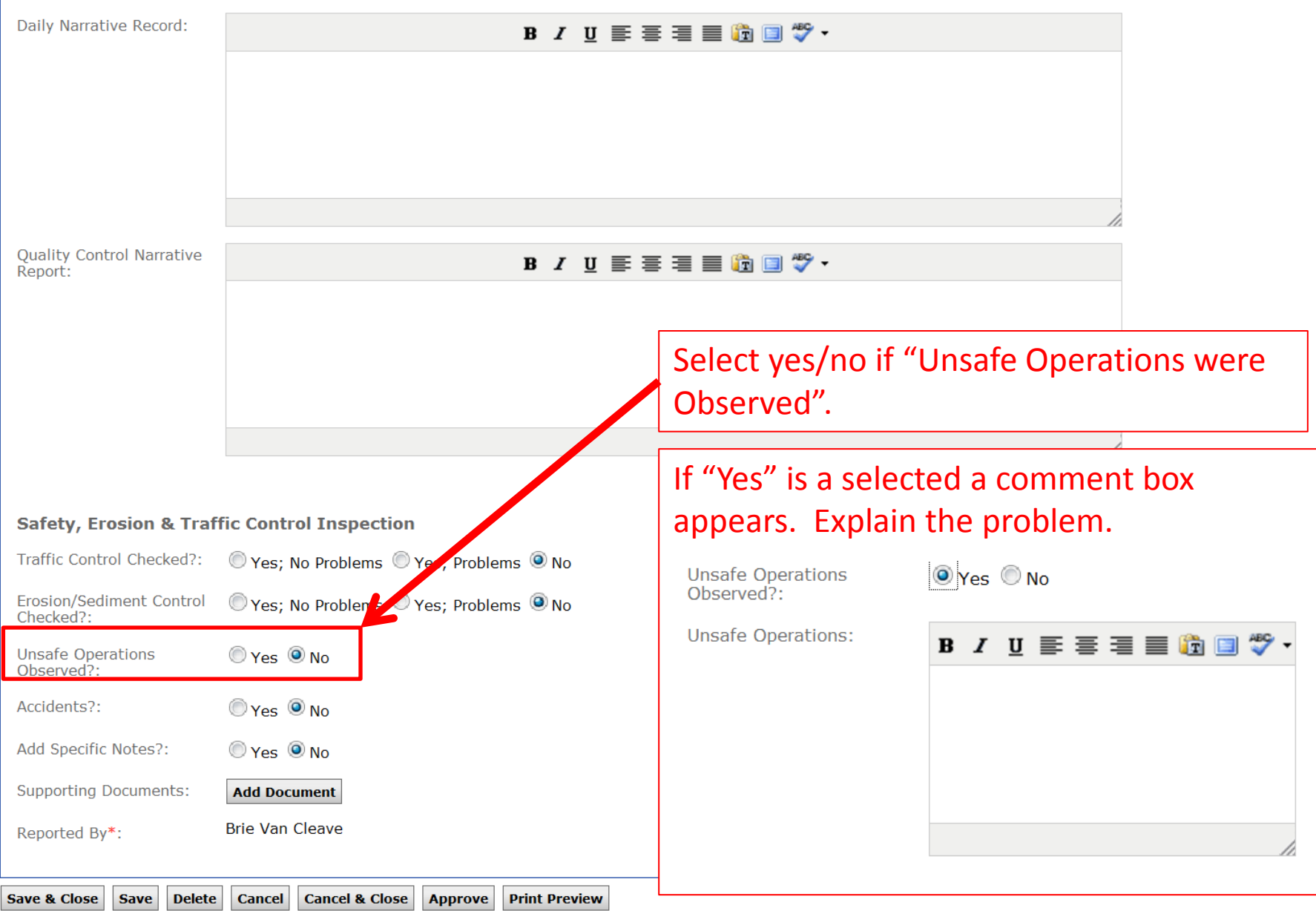

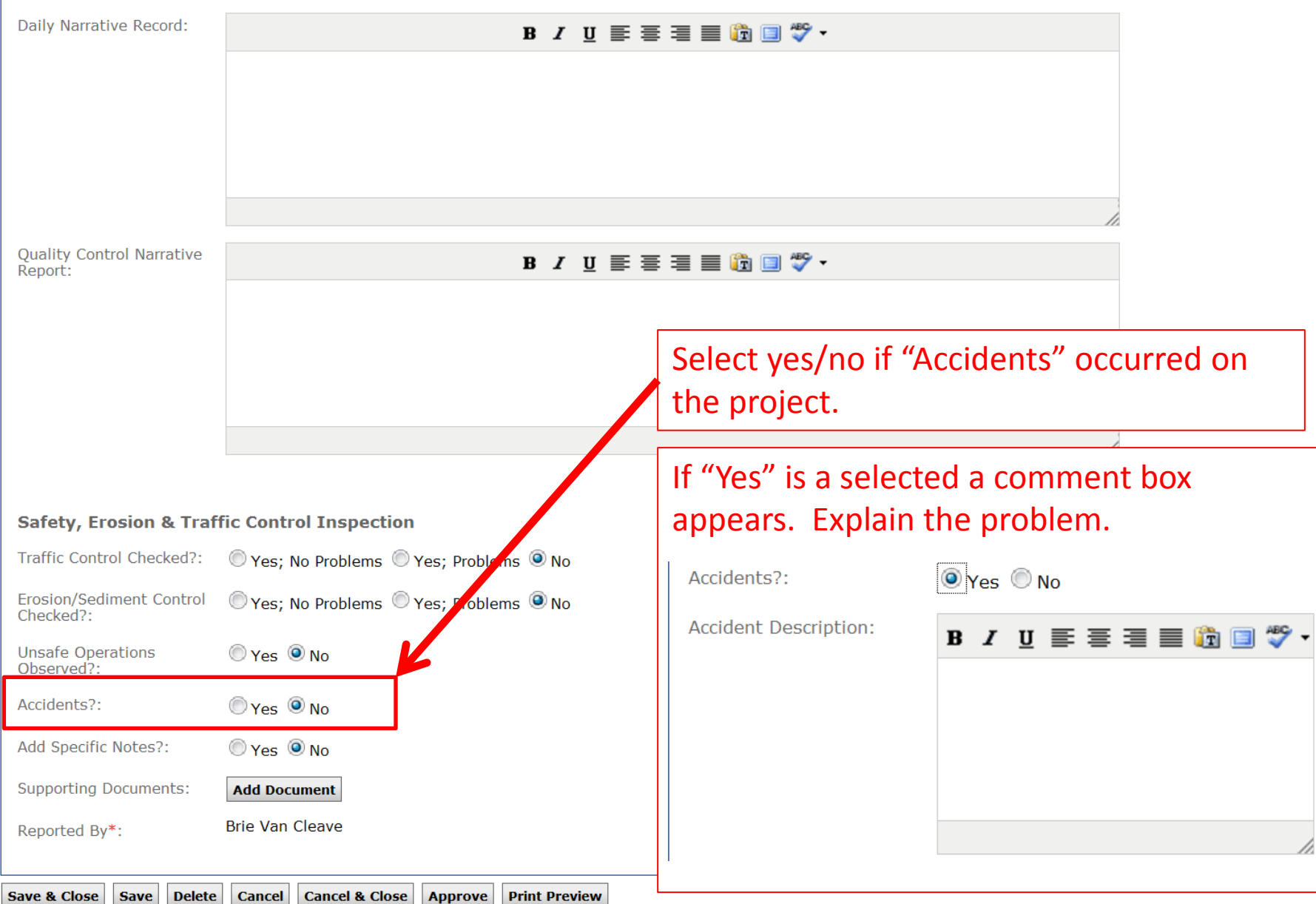

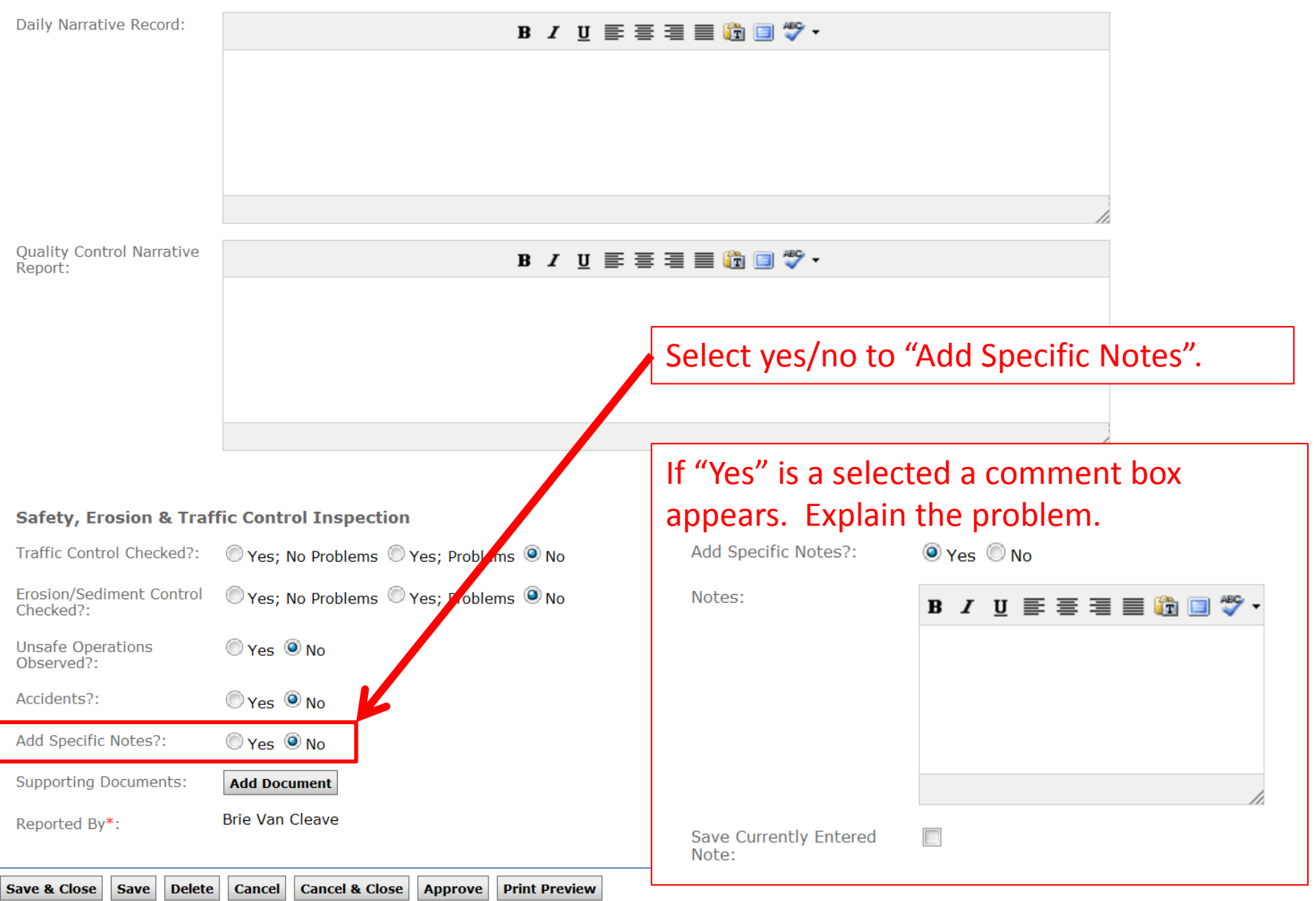

**Add Work Activity** 

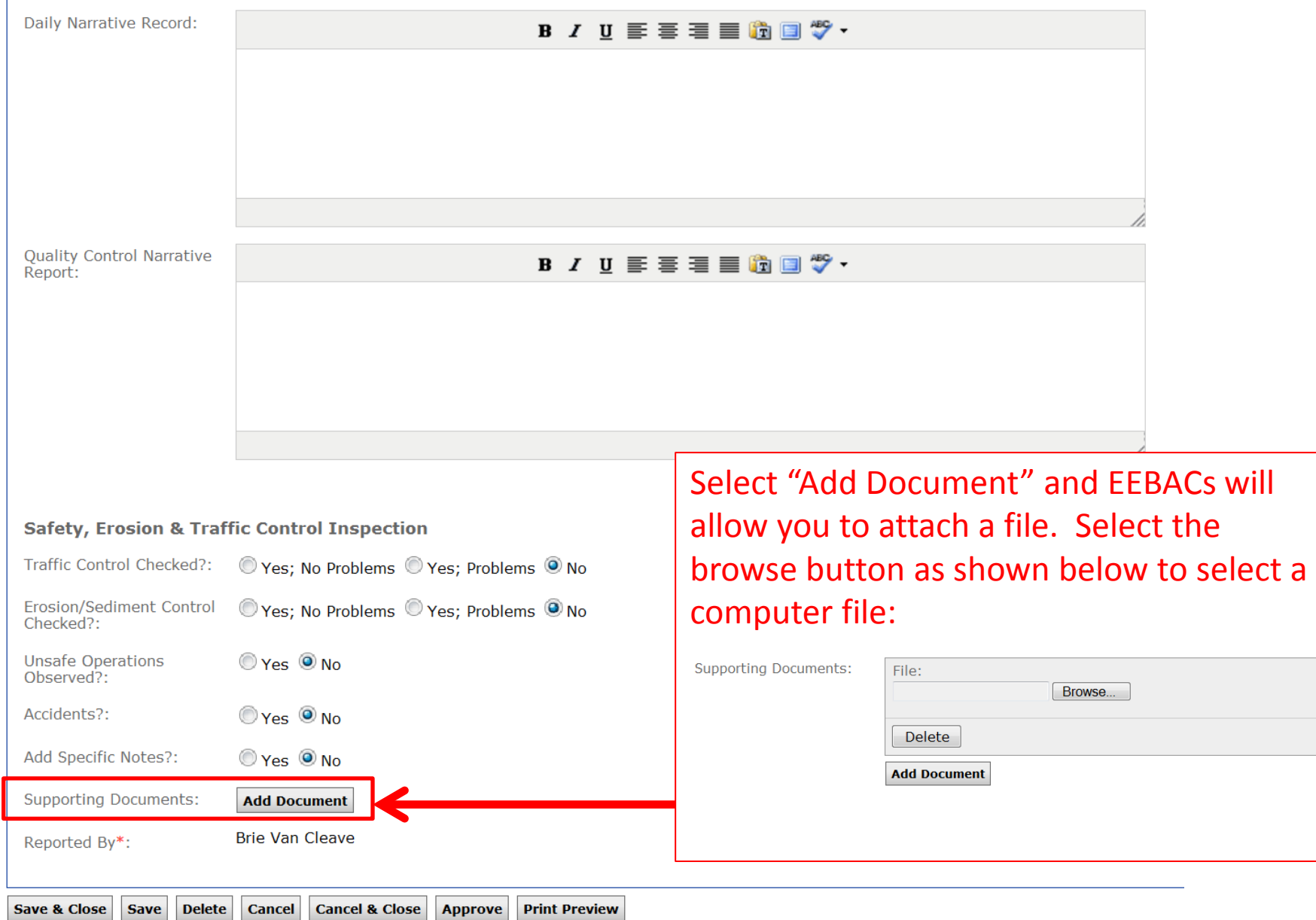

### Daily Reports Continued:<br>| Add Work Activity

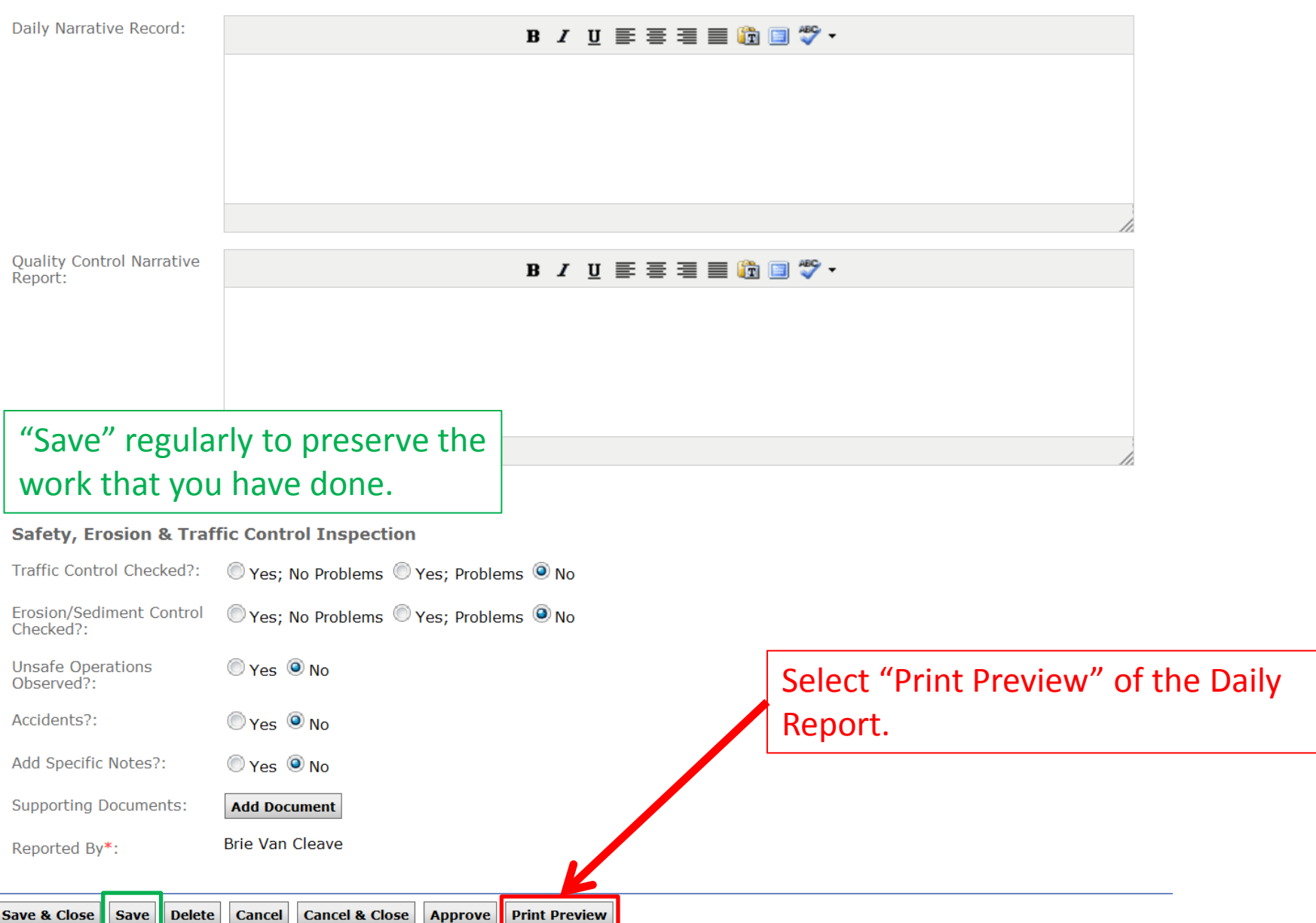

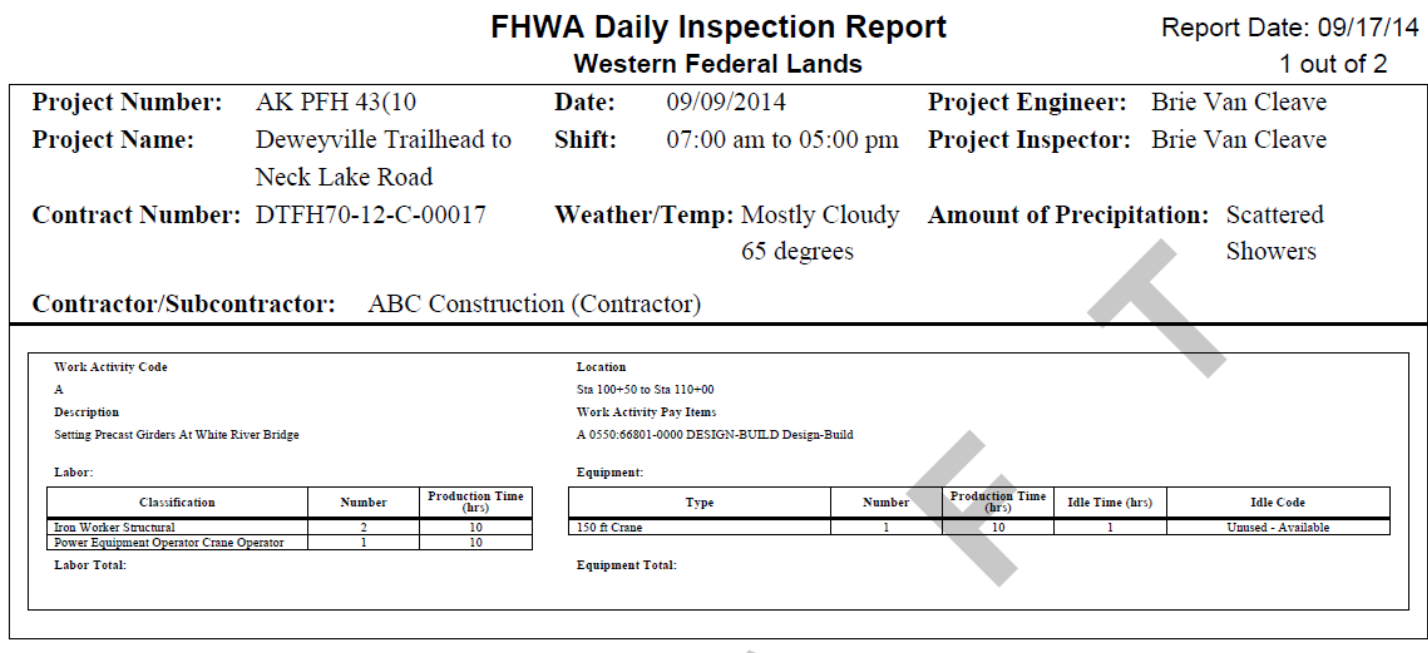

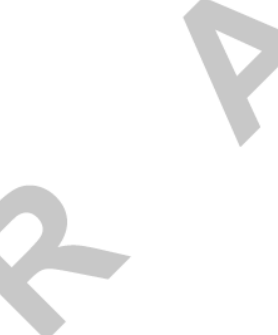

The Print Preview will have the "DRAFT" watermark until the Daily Report is approved by the Project Engineer.

### Daily Reports Continued:<br>| Add Work Activity

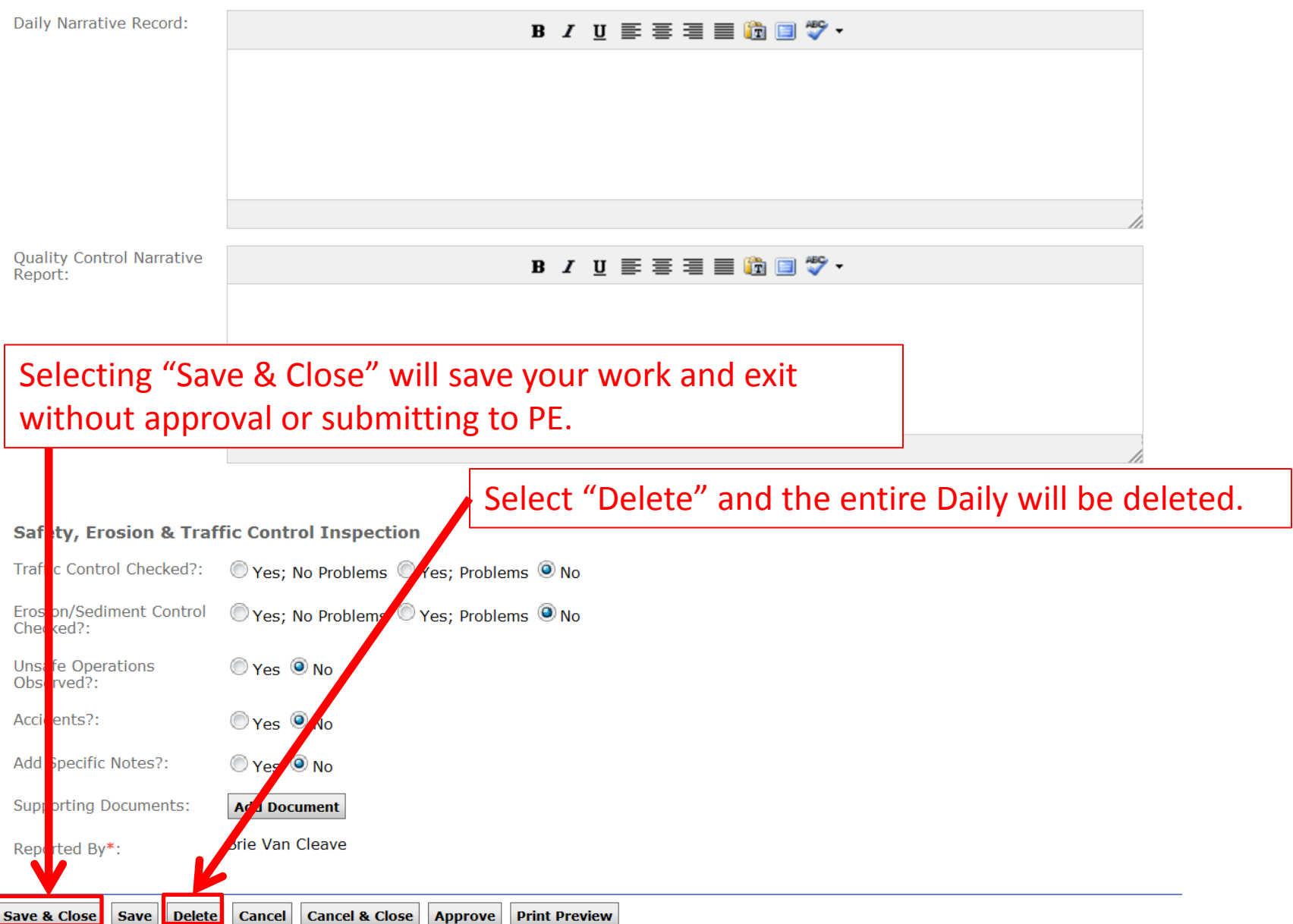

**Add Work Activity** 

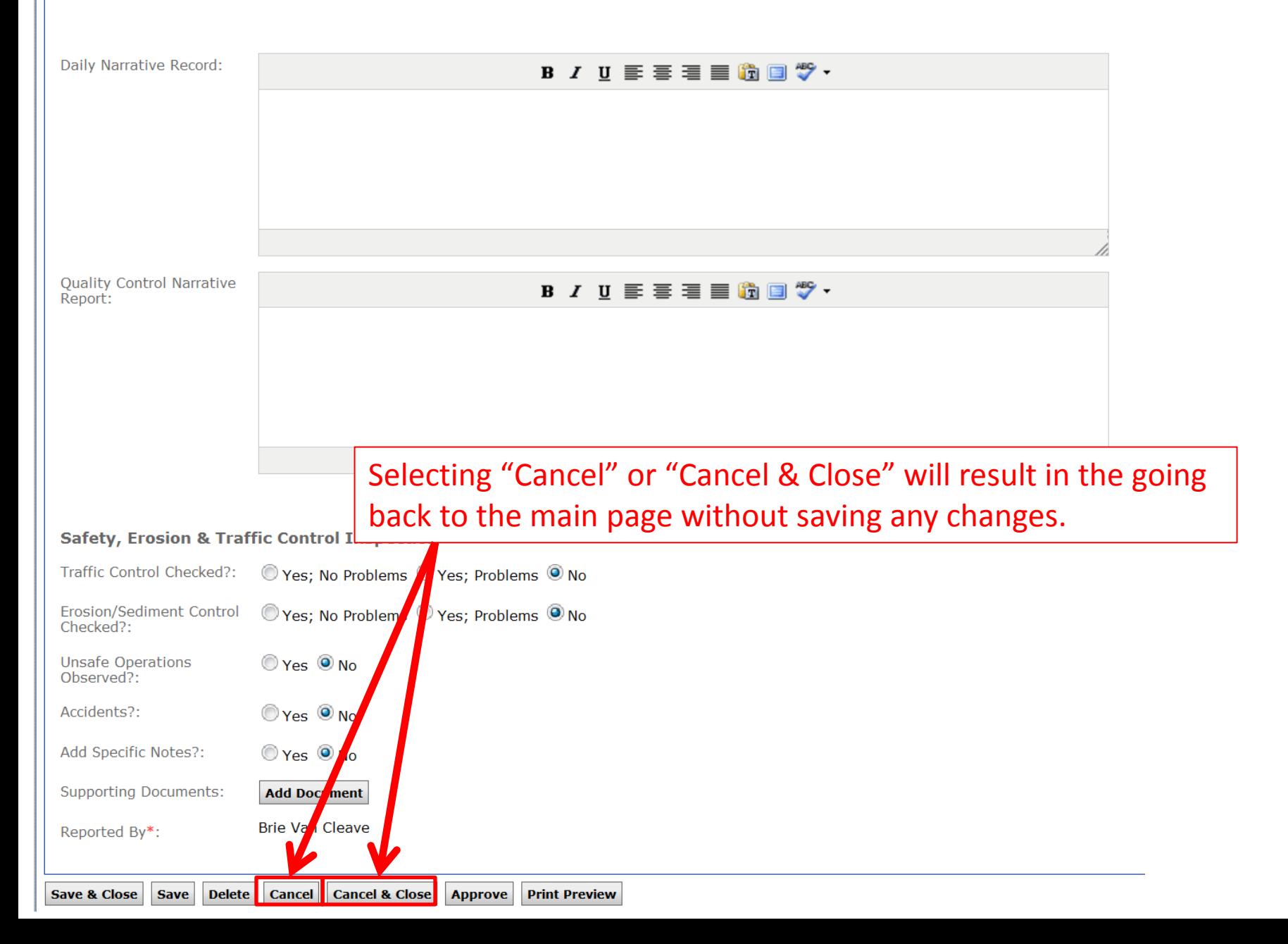

### Daily Reports Continued:<br>| Add Work Activity

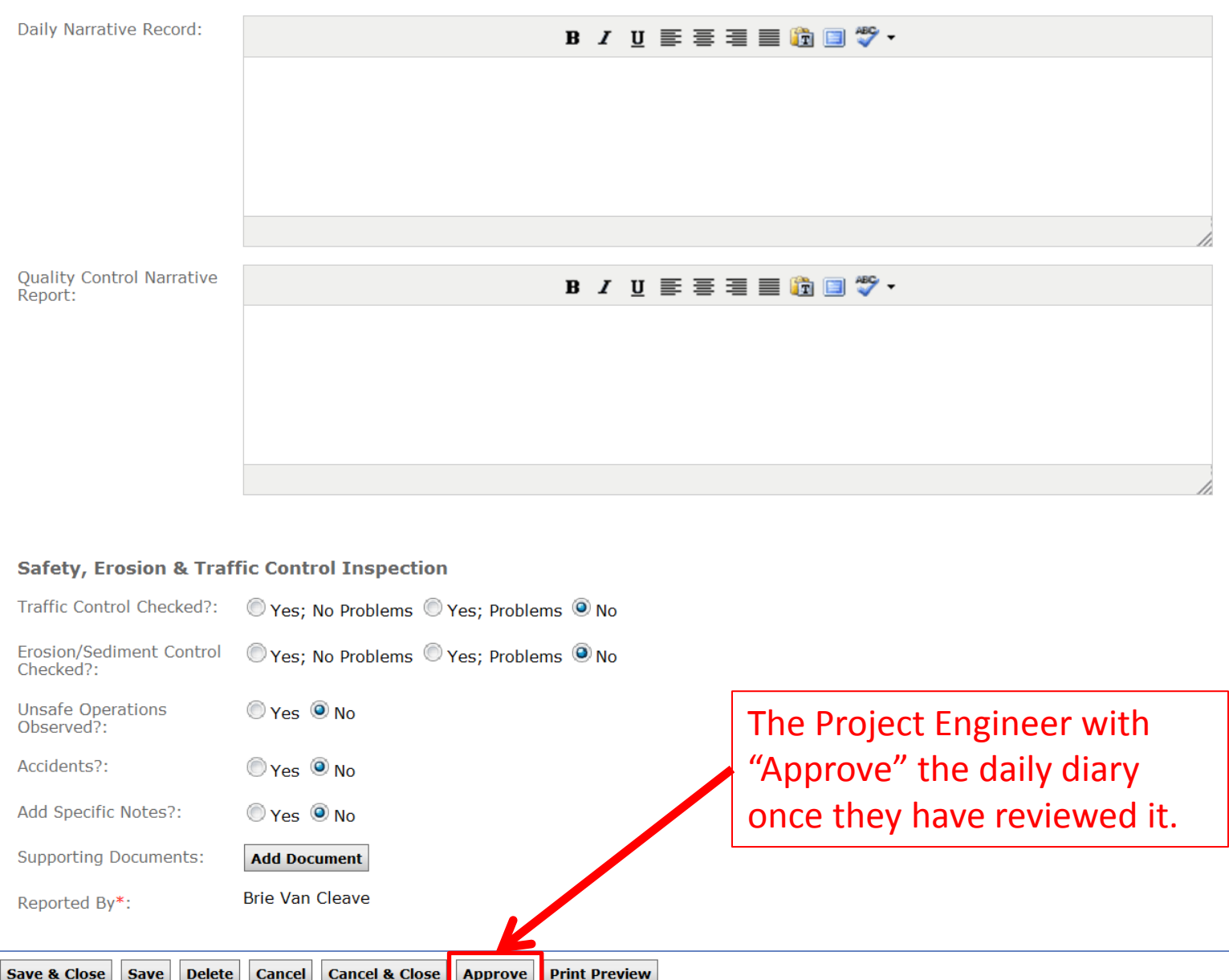